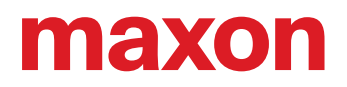

# **ESCON 70/10**

Geräte-Referenz

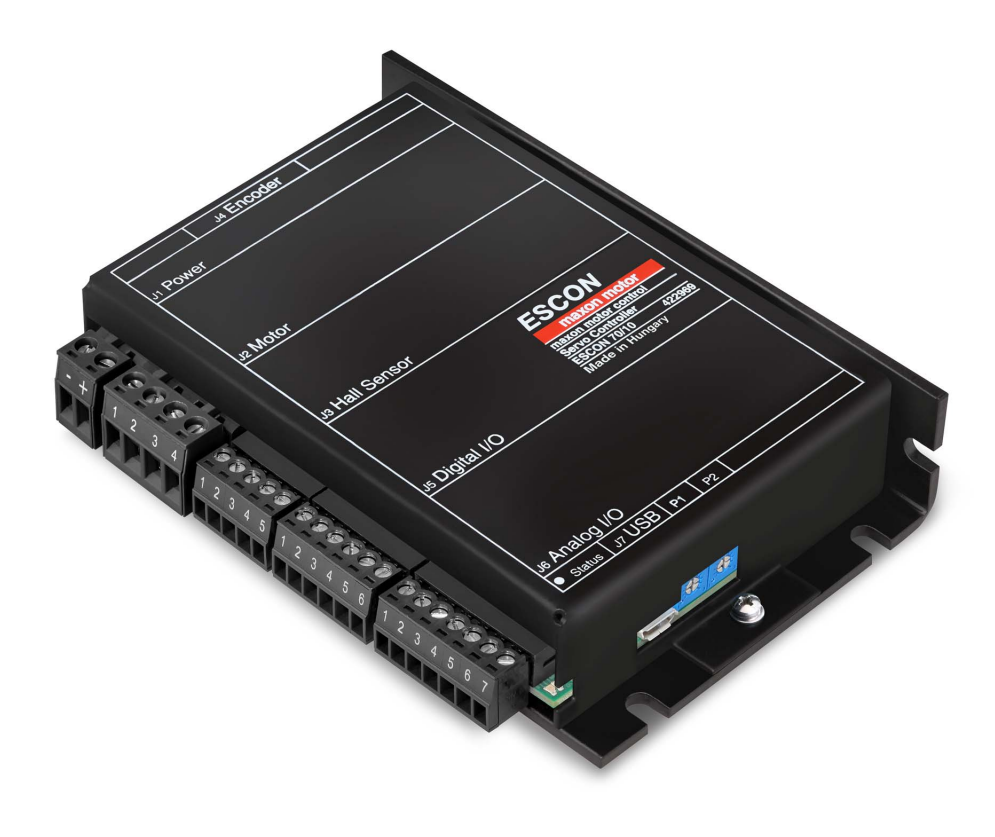

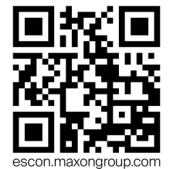

ESCON 70/10 Servokontroller | P/N 422969 Geräte-Referenz CCMC | Ausgabe 2021-08 | Dokument-ID rel9078

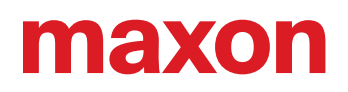

### **INHALTSVERZEICHNIS**

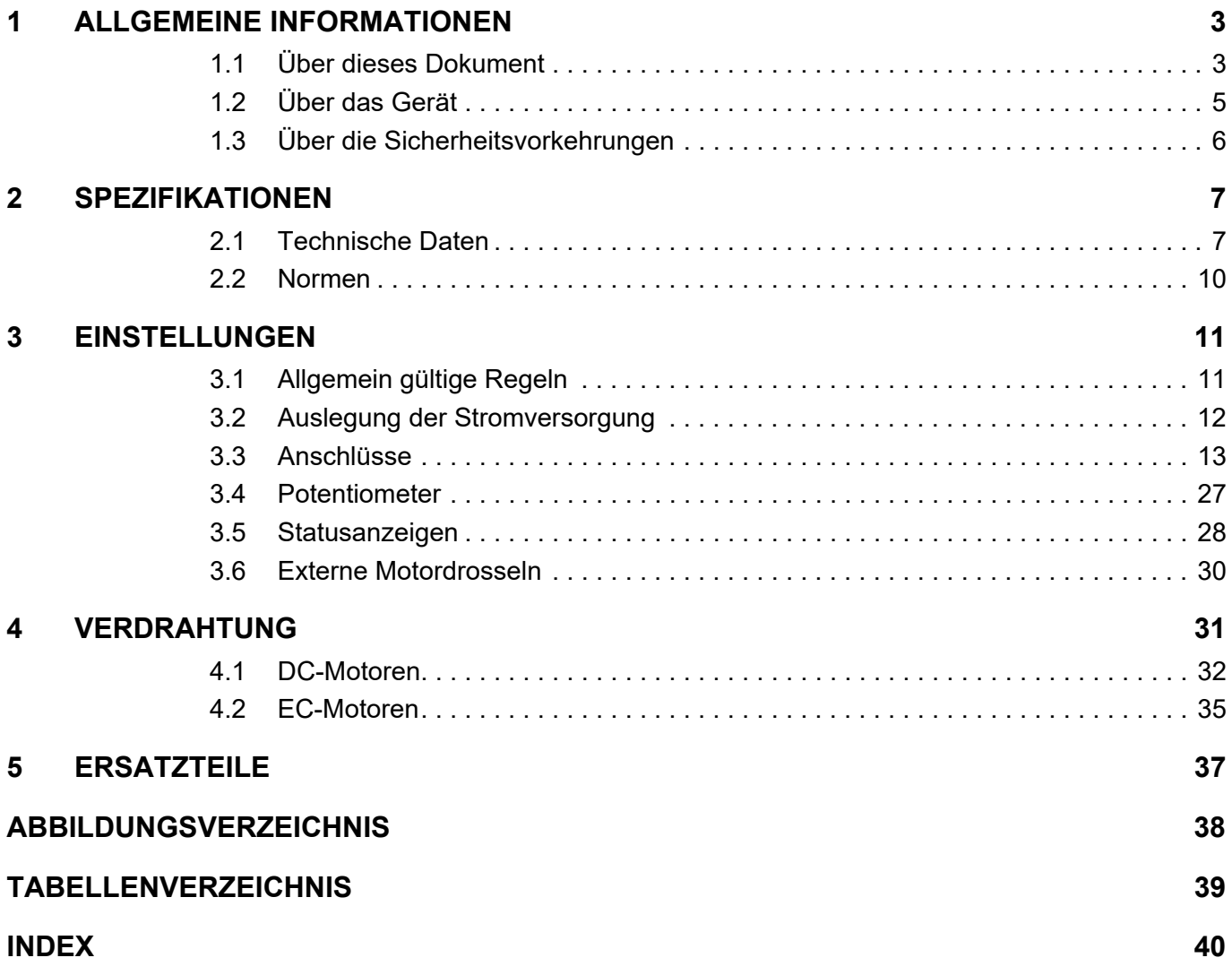

### <span id="page-1-0"></span>**LESEN SIE DIES ZUERST**

*Diese Instruktionen sind für qualifiziertes technisches Personal bestimmt. Bevor Sie mit irgendwelchen Aktivitäten beginnen …*

- *müssen Sie die vorliegende Anleitung lesen und verstehen und*
- *müssen Sie die darin beschriebenen Instruktionen befolgen.*

**Die ESCON 70/10** gilt als unvollständige Maschine gemäss EU-Richtlinie 2006/42/EG, Artikel 2, Absatz (g) und **ist dazu bestimmt, in andere Maschinen oder in andere unvollständige Maschinen oder Ausrüstungen eingebaut oder mit ihnen zusammengefügt zu werden**.

#### *Somit dürfen Sie das Gerät nicht in Betrieb nehmen, …*

- *bevor Sie sich versichert haben, dass die andere Maschine das umgebende System in welches das Gerät eingebaut werden soll – den in der EU-Richtlinie angegebenen Voraussetzungen entspricht!*
- *bevor die andere Maschine alle zum Schutz von Sicherheit und Gesundheit relevanten Aspekte erfüllt!*
- *bevor nicht alle notwendigen Schnittstellen hergestellt sind und die hierin spezifizierten Voraussetzungen erfüllen!*

## <span id="page-2-0"></span>**1 ALLGEMEINE INFORMATIONEN**

### <span id="page-2-1"></span>**1.1 Über dieses Dokument**

#### **1.1.1 Verwendungszweck**

Das vorliegende Dokument soll Sie mit dem ESCON 70/10 Servokontroller vertraut machen. Es beschreibt die Tätigkeiten zur sicheren und zweckdienlichen Installation und/oder Inbetriebnahme. Das Befolgen der Instruktionen …

- <span id="page-2-5"></span>• vermeidet gefährliche Situationen,
- reduziert die Zeit für Installation und/oder Inbetriebnahme auf ein Minimum,
- erhöht die Ausfallsicherheit und die Lebensdauer der beschriebenen Ausrüstung.

Das Dokument beinhaltet Leistungsdaten und Spezifikationen, Informationen zu eingehaltenen Normen, Details zu Verbindungen und Anschlussbelegungen sowie Beispiele für die Verdrahtung.

### <span id="page-2-2"></span>**1.1.2 Zielpublikum**

Das vorliegende Dokument richtet sich an geschultes, erfahrenes Fachpersonal. Es vermittelt Informationen, um die erforderlichen Aufgaben zu verstehen und zu bewerkstelligen.

#### **1.1.3 Gebrauch**

<span id="page-2-4"></span>Beachten Sie die nachfolgenden Schreibweisen und Kodierungen, welche im weiteren Verlauf des Dokuments benutzt werden.

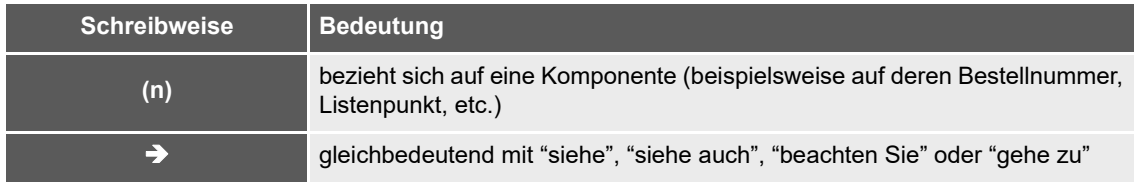

<span id="page-2-3"></span>Tabelle 1-1 Benutzte Schreibweise

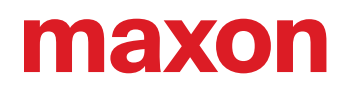

### <span id="page-3-9"></span><span id="page-3-8"></span><span id="page-3-5"></span><span id="page-3-0"></span>**1.1.4 Symbole & Zeichen**

Im weiteren Verlauf des vorliegenden Dokuments werden folgende Symbole und Zeichen verwendet.

<span id="page-3-6"></span><span id="page-3-4"></span>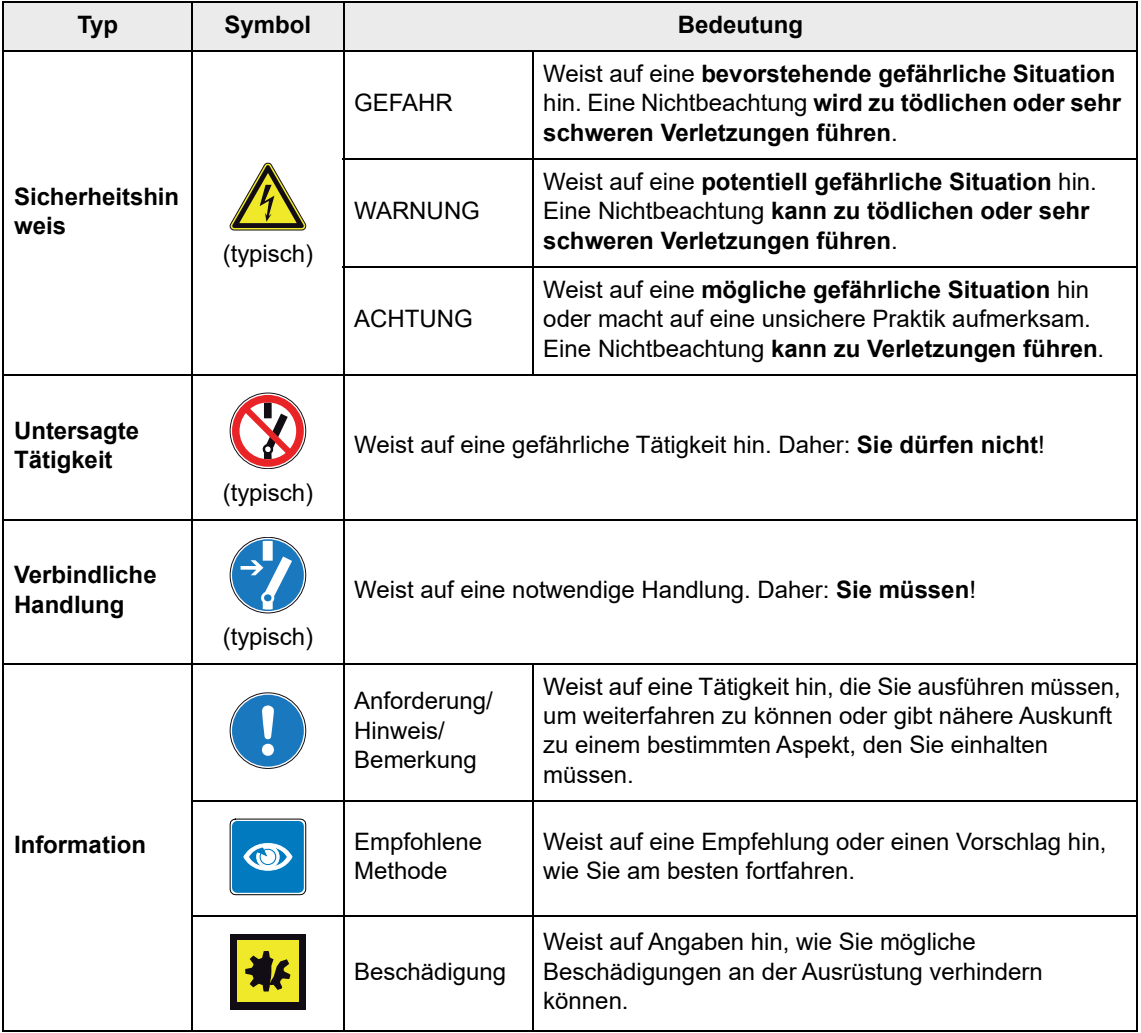

<span id="page-3-7"></span><span id="page-3-3"></span><span id="page-3-1"></span>Tabelle 1-2 Symbole & Zeichen

#### **1.1.5 Schutzmarken und Markennamen**

Der einfacheren Lesbarkeit halber werden eingetragene Markennamen mit dem zugehörigen Warenzeichen nur einmalig in nachfolgender Liste aufgeführt. Dabei versteht sich von selbst, dass die Markennamen (die Liste ist nicht zwingend abschliessend) durch Copyright geschützt sind und/oder Geistiges Eigentum repräsentieren, selbst wenn das entsprechende Warenzeichen im weiteren Verlauf des Dokuments ausgelassen wird.

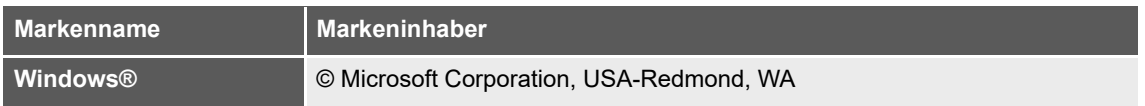

<span id="page-3-2"></span>Tabelle 1-3 Schutzmarken und Markennamen

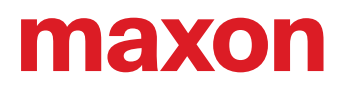

#### **1.1.6 Copyright**

Das vorliegende Dokument, auch auszugsweise, ist urheberrechtlich geschützt. Ohne ausdrückliche schriftliche Einwilligung von maxon ist jegliche Weiterverwendung (einschliesslich Vervielfältigung, Übersetzung, Mikroverfilmung oder andere Arten von elektronischer Datenverarbeitung), welche über den eng umschriebenen Urheberrechtsschutz hinausgeht, untersagt und kann strafrechtlich geahndet werden. © 2021 maxon. Alle Rechte vorbehalten. Änderungen ohne Vorankündigung möglich.

CCMC | ESCON 70/10 Geräte-Referenz | Ausgabe 2021-08 | Dokument-ID rel9078

maxon motor ag Brünigstrasse 220 CH-6072 Sachseln +41 41 666 15 00 [www.maxongroup.com](http://www.maxongroup.com/)

### <span id="page-4-0"></span>**1.2 Über das Gerät**

<span id="page-4-2"></span><span id="page-4-1"></span>Der ESCON 70/10 ist ein kompakter, leistungsstarker 4-Quadranten PWM-Servokontroller zur effizienten Ansteuerung von permanentmagneterregten bürstenbehafteten DC-Motoren und bürstenlosen EC-Motoren bis ca 700 Watt.

Die verfügbaren Betriebsmodi – Drehzahlregler, Drehzahlsteller und Stromregler – genügen höchsten Anforderungen. Der ESCON 70/10 ist ausgelegt, um über einen analogen Sollwert kommandiert zu werden. Er verfügt über umfangreiche Funktionalitäten mit digitalen und analogen Ein- und Ausgängen.

Das Gerät wird über die USB-Schnittstelle mittels der Graphischen Benutzeroberfläche «ESCON Studio» für Windows PCs konfiguriert.

Die aktuelle Version der ESCON-Software (sowie die neueste Ausgabe der Dokumentation) können Sie über das Internet unter → [http://escon.maxongroup.com herunterladen.](http://escon.maxongroup.com/)

<span id="page-5-5"></span><span id="page-5-4"></span>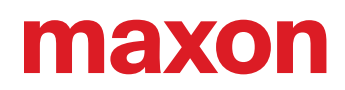

### <span id="page-5-0"></span>**1.3 Über die Sicherheitsvorkehrungen**

- <span id="page-5-3"></span>• Vergewissern Sie sich, dass Sie den Hinweis ["LESEN SIE DIES ZUERST" auf Seite A-2](#page-1-0) gelesen haben!
- Gehen Sie keine Arbeiten an, ohne dass Sie über die dafür notwendigen Kenntnisse (+ Kapitel ["1.1.2 Zielpublikum" auf Seite 1-3\)](#page-2-2) verfügen!
- Schlagen Sie das  $\rightarrow$  [Kapitel "1.1.4 Symbole & Zeichen" auf Seite 1-4](#page-3-0) nach, um die nachfolgend benutzten Kennzeichnungen zu verstehen!
- <span id="page-5-2"></span>• Befolgen Sie alle in Ihrem Land und/oder an Ihrem Standort geltenden Vorschriften in Bezug auf Unfallverhütung, Arbeitsschutz und Umweltschutz!

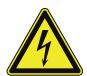

### **GEFAHR**

#### *Hochspannung und/oder elektrischer Schock*

*Das Berühren von spannungsführenden Drähten kann zum Tod oder zu lebensgefährlichen Verletzungen führen!*

- *Betrachten Sie alle Netzkabel als spannungsführend, bis Sie sich vom Gegenteil überzeugt haben!*
- *Vergewissern Sie sich, dass keines der beiden Kabelenden mit dem Versorgungsnetz verbunden ist!*
- *Stellen Sie sicher, dass die Spannungsversorgung nicht eingeschaltet werden kann, solange die Arbeiten nicht abgeschlossen sind!*
- *Befolgen Sie die Verfahren für Sperrung und Ausserbetriebnahme!*
- *Vergewissern Sie sich, dass alle Einschalter gegen unbeabsichtigtes Betätigen verriegelt und mit Ihrem Namen beschriftet sind!*

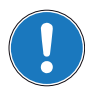

#### *Anforderungen*

- *Stellen Sie sicher, dass alle angegliederten Komponenten gemäss den örtlich geltenden Vorschriften installiert sind.*
- *Seien Sie gewahr, dass ein elektronisches Gerät aus Prinzip nicht als ausfallsicher angesehen werden kann. Daher müssen Sie sicherstellen, dass die Maschine/Ausrüstung mit einer unabhängigen Überwachungs- und Sicherheitseinrichtung ausgestattet ist. Sollte die Maschine/Ausrüstung aus irgendeinem Grund versagen, sollte sie falsch bedient werden, sollte die Steuerung ausfallen oder sollte ein Kabel brechen oder ausgezogen werden, etc., muss das gesamte Antriebssystem in einen sicheren Betriebsmodus überführt und in diesem gehalten werden.*
- *Beachten Sie, dass Sie nicht berechtigt sind irgendwelche Reparaturen an von maxon gelieferten Komponenten durchzuführen.*

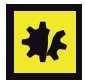

#### *Elektrostatisch gefährdetes Bauelement (EGB)*

- <span id="page-5-1"></span>*• Tragen Sie elektrostatisch ableitende Bekleidung.*
- *Behandeln Sie das Gerät mit besonderer Vorsicht.*

## <span id="page-6-0"></span>**2 SPEZIFIKATIONEN**

### <span id="page-6-4"></span><span id="page-6-3"></span><span id="page-6-1"></span>**2.1 Technische Daten**

<span id="page-6-2"></span>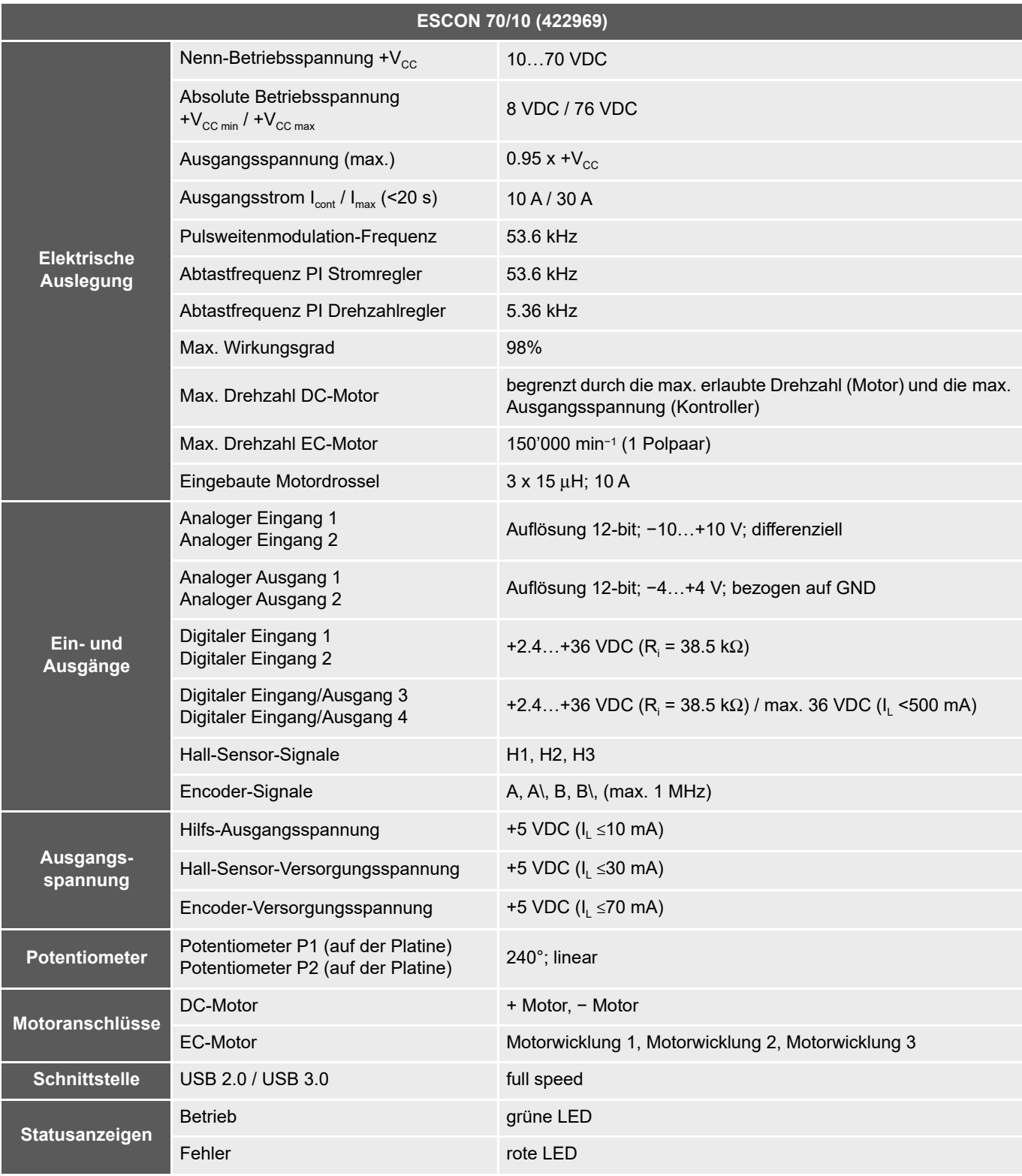

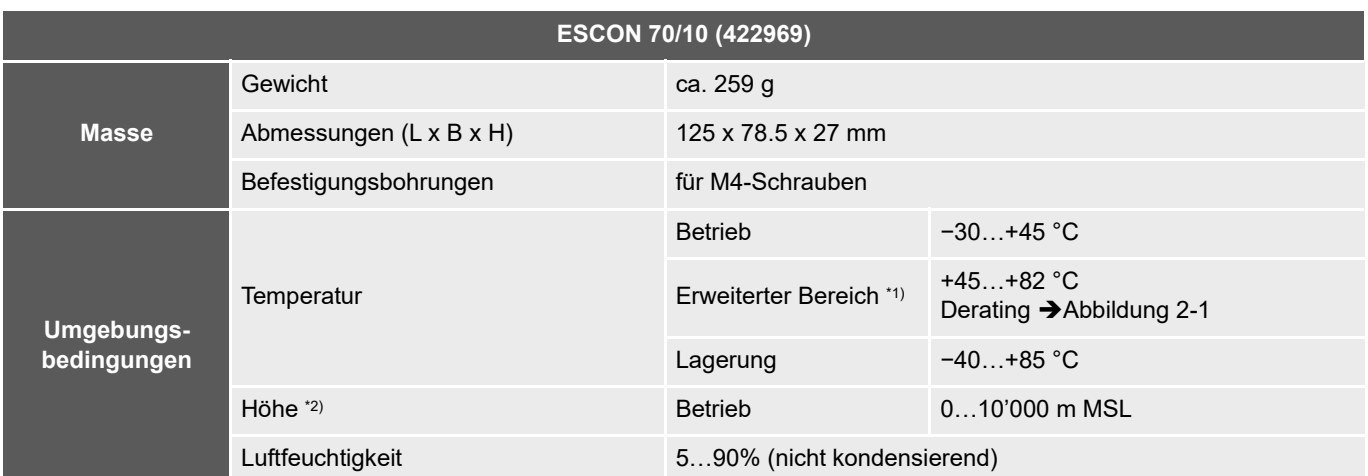

\*1) Der Betrieb innerhalb des erweiterten Bereichs (Temperatur und Höhe) ist zulässig. Dies hat jedoch ein Derating (die Reduzierung des Ausgangsstroms I<sub>cont</sub>) im angegebenen Umfang zur Folge.

\*2) Einsatzhöhe in Meter über Meer, Normalnull (Mean Sea Level, MSL)

<span id="page-7-1"></span>Tabelle 2-4 Technische Daten

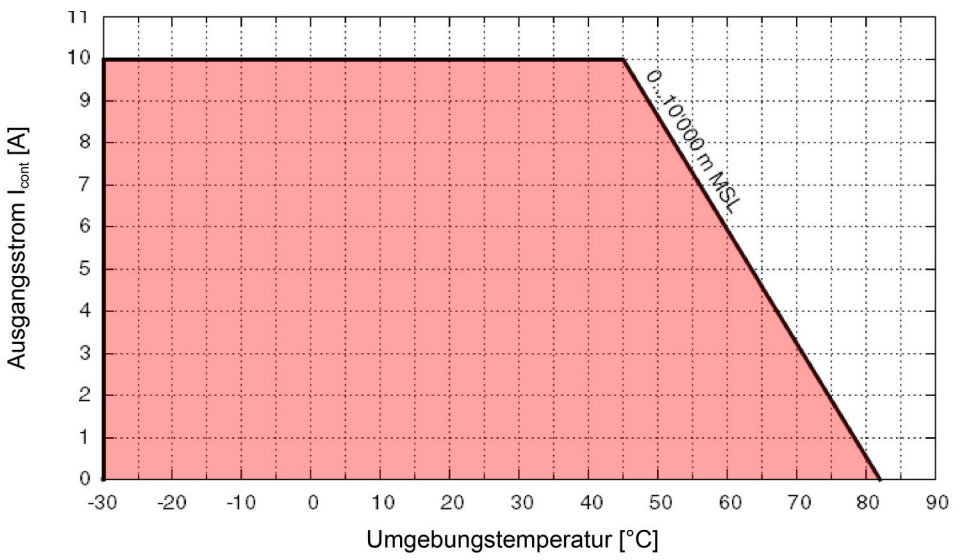

<span id="page-7-0"></span>Abbildung 2-1 Derating Ausgangsstrom

| <b>Schutzfunktionalität</b> | <b>Abschaltschwelle</b>             | Wiedereinschaltschwelle |
|-----------------------------|-------------------------------------|-------------------------|
| Unterspannung               | 7.2 V                               | 7.4 V                   |
| Überspannung                | 78 V                                | 75 V                    |
| Überstrom                   | 50 A                                |                         |
| Thermische Überlastung      | 110 $^{\circ}$ C<br>90 $^{\circ}$ C |                         |

<span id="page-7-2"></span>Tabelle 2-5 Anwendungsgrenzen

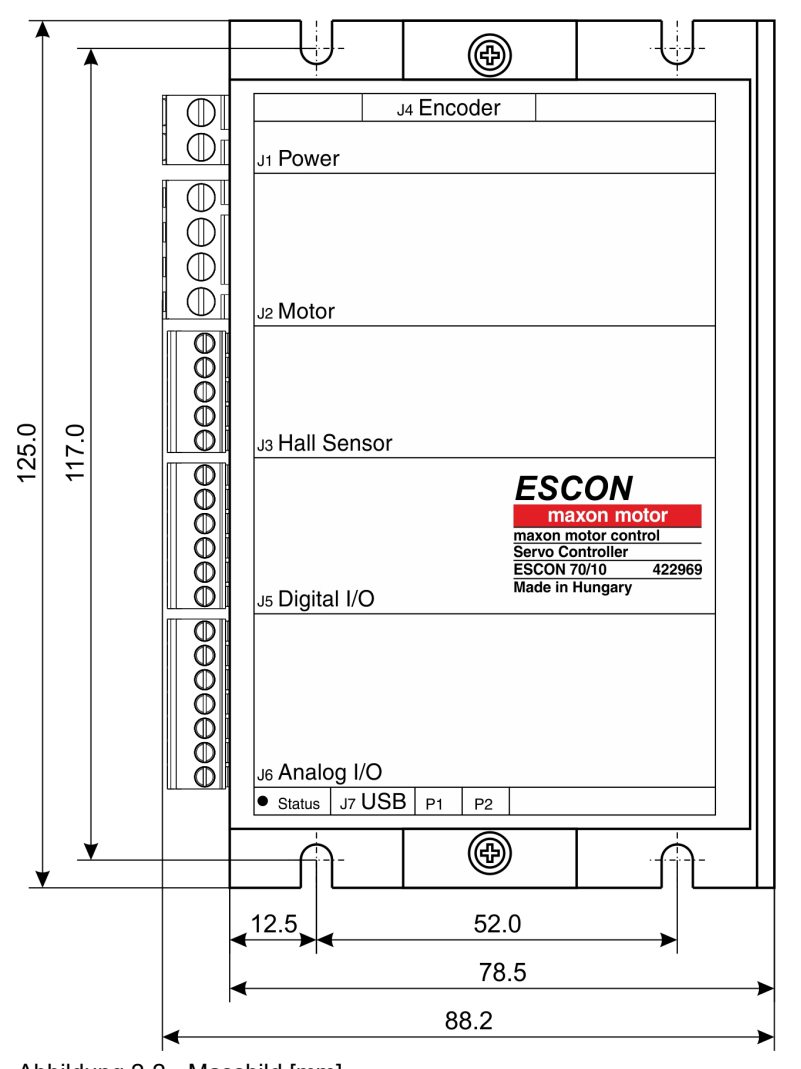

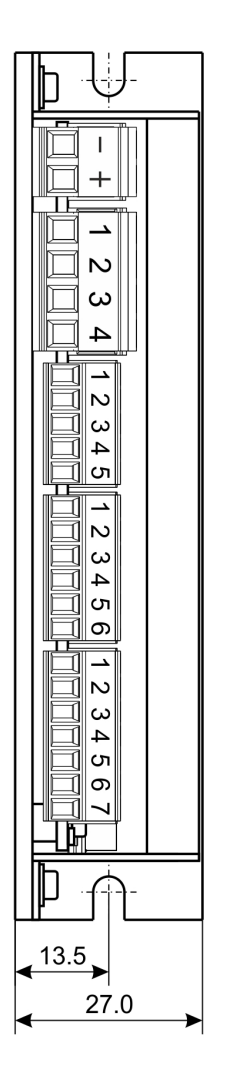

<span id="page-8-0"></span>Abbildung 2-2 Massbild [mm]

### <span id="page-9-2"></span><span id="page-9-0"></span>**2.2 Normen**

Das beschriebene Gerät wurde erfolgreich auf die Einhaltung nachfolgend aufgeführter Normen geprüft. In der Praxis jedoch kann nur das Gesamtsystem (die betriebsbereite Ausrüstung bestehend aus der Gesamtheit der einzelnen Komponenten, wie beispielsweise Motor, Servokontroller, Netzteil, EMV-Filter, Verdrahtung etc.) einem EMV-Test unterzogen werden, um den störungssicheren Betrieb zu gewährleisten.

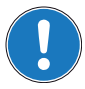

#### *Wichtiger Hinweis*

*Die Übereinstimmung der erwähnten Normen durch das beschriebene Gerät besagt nichts über dessen Übereinstimmung im betriebsbereiten Gesamtsystem aus. Um die Übereinstimmung Ihres Gesamtsystems zu erreichen, müssen Sie dieses als Ganzes, zusammen mit allen beteiligten Komponenten, den entsprechenden EMV-Tests unterziehen.*

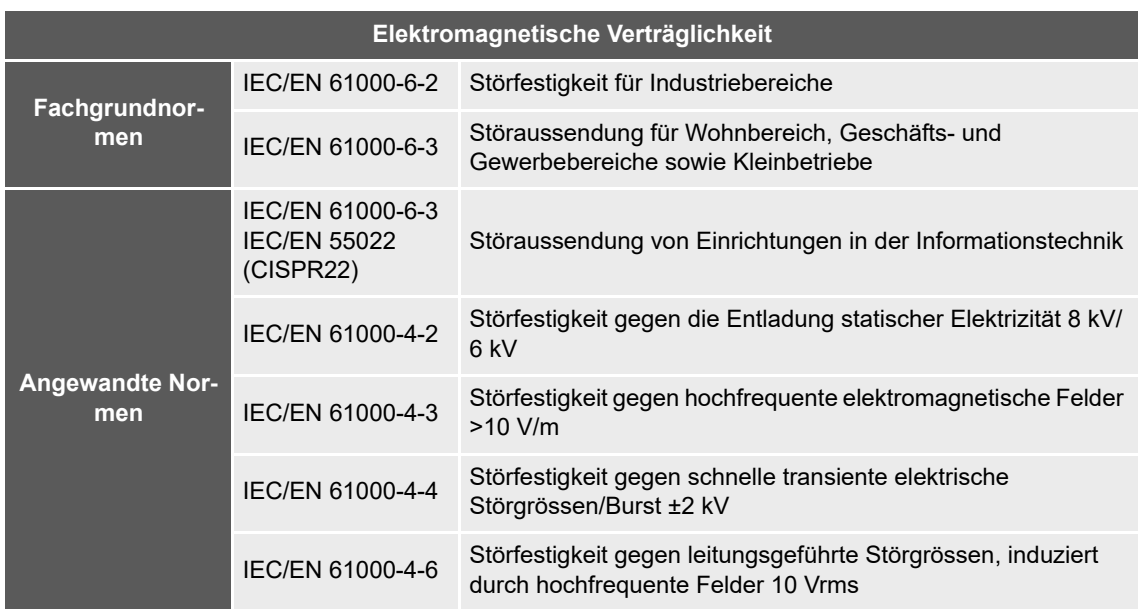

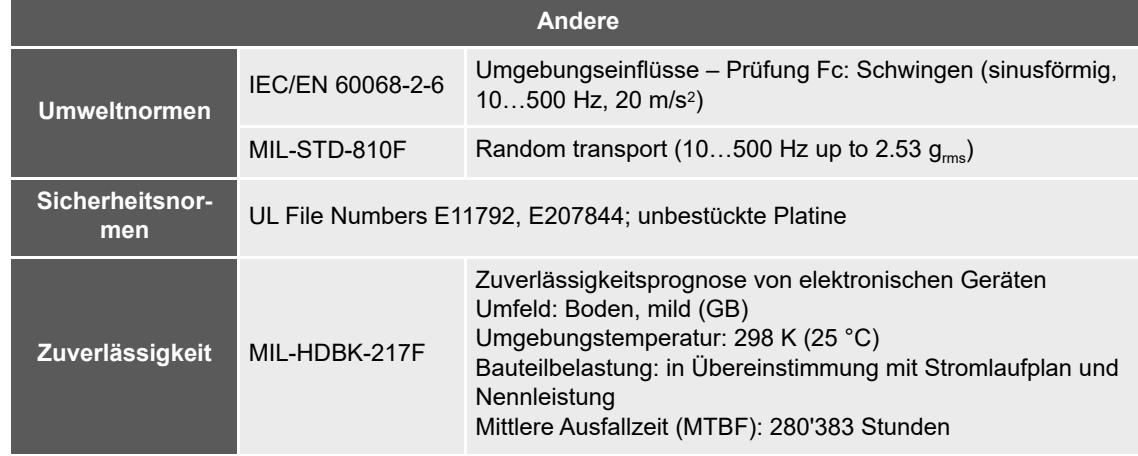

<span id="page-9-1"></span>Tabelle 2-6 Normen

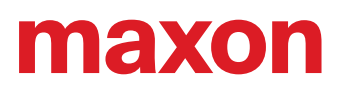

### <span id="page-10-0"></span>**3 EINSTELLUNGEN**

#### <span id="page-10-6"></span><span id="page-10-2"></span>**WICHTIGER HINWEIS: VORAUSSETZUNGEN FÜR DIE ERLAUBNIS ZUM BEGINN DER INSTALLATION**

<span id="page-10-3"></span>**Die ESCON 70/10** gilt als unvollständige Maschine gemäss EU-Richtlinie 2006/42/EG, Artikel 2, Absatz (g) und **ist dazu bestimmt, in andere Maschinen oder in andere unvollständige Maschinen oder Ausrüstungen eingebaut oder mit ihnen zusammengefügt zu werden**.

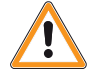

### <span id="page-10-5"></span><span id="page-10-4"></span>**WARNUNG**

#### *Verletzungsgefahr*

*Der Betrieb des Geräts, ohne dass das umgebende System den Vorgaben der EU-Richtlinie 2006/ 42/EG gänzlich entspricht, kann zu schweren Verletzungen führen!*

- **Nehmen Sie das Gerät nicht in Betrieb, ohne dass Sie sich versichert haben, dass die andere** *Maschine die in der EU-Richtlinie geforderten Voraussetzungen erfüllt!*
- *Nehmen Sie das Gerät nicht in Betrieb solange die andere Maschine nicht alle relevanten Vorschriften in Bezug auf Unfallverhütung und Arbeitsschutz erfüllt!*
- *Nehmen Sie das Gerät nicht in Betrieb solange nicht alle notwendigen Schnittstellen hergestellt und die in diesem Dokument beschriebenen Anforderungen erfüllt sind!*

### <span id="page-10-1"></span>**3.1 Allgemein gültige Regeln**

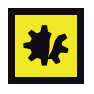

#### *Maximal erlaubte Betriebsspannung*

- *Stellen Sie sicher, dass die Betriebsspannung zwischen 10…70 VDC liegt.*
- *Eine Betriebsspannung über 76 VDC oder eine falsche Polung zerstören das Gerät.*
- *Beachten Sie, dass der benötigte Strom vom Lastmoment abhängt. Indes sind die Stromgrenzen des ESCON 70/10 wie folgt; dauernd max. 10 A/kurzzeitig (Beschleunigung) max. 30 A.*

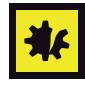

#### *Eingebaute Motordrosseln*

*In einem System mit niedriginduktiven Motorwicklungen in Kombination mit grossem Dauerstrom und hoher Nenn-Betriebsspannung ist gegebenenfalls eine zusätzliche externe 3-Phasen-Motordrossel erforderlich (für Details [Kapitel "3.6 Externe Motordrosseln" auf Seite 3-30](#page-29-0)).*

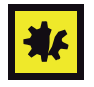

#### *Hot-Plugging der USB-Schnittstelle kann zu Beschädigungen an der Hardware führen*

*Wird die USB-Schnittstelle bei eingeschalteter Stromversorgung angeschlossen (hot-plugging), können die möglicherweise hohen Potentialunterschiede der beiden Netzteile von Steuerung und PC/Notebook zu Beschädigungen an der Hardware führen.*

- *Vermeiden Sie Potentialunterschiede zwischen der Stromversorgung von Steuerung und PC/Notebook oder, wenn möglich, gleichen Sie diese aus.*
- *Stecken Sie zuerst den USB-Stecker ein, schalten Sie erst danach die Stromversorgung der Steuerung ein.*

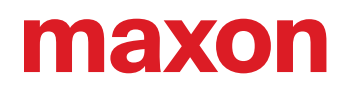

### <span id="page-11-0"></span>**3.2 Auslegung der Stromversorgung**

Im Prinzip kann jede Stromversorgung benutzt werden, solange diese nachfolgende Minimalanforderungen erfüllt.

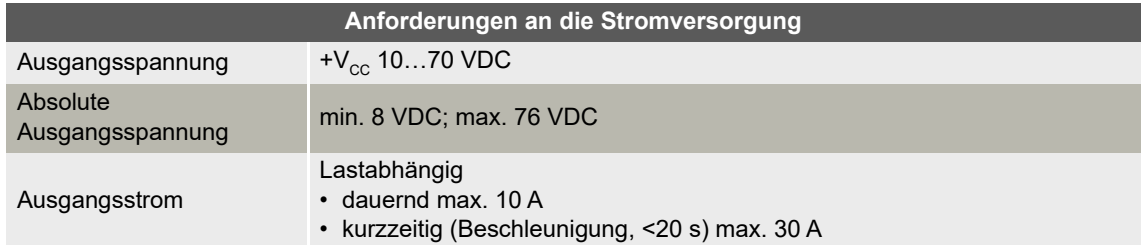

- <span id="page-11-1"></span>1) Benutzen Sie nachfolgende Formel um die benötigte Spannung unter Last zu errechnen.
- 2) Wählen Sie die Stromversorgung gemäss der errechneten Spannung. Beachten Sie dabei:
	- a) Die Stromversorgung muss in der Lage sein, die während dem Abbremsen der Last gewonnene kinetische Energie zu speichern (beispielsweise in einem Kondensator).
	- b) Wenn Sie eine stabilisiertes Netzteil verwenden muss der Überstromschutz für den Arbeitsbereich deaktiviert sein.

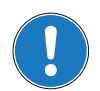

#### *Hinweis*

*Die Formel berücksichtigt bereits Folgendes:*

- *Max. PWM Aussteuerbereich von 95%*
- *Max. Spannungsabfall des Kontrollers von 1 V @ 10 A*

#### **BEKANNTE GRÖSSEN:**

- Lastmoment M [mNm]
- Lastdrehzahl n [min−1]
- Nennspannung Motor  $U_{N}$  [Volt]
- Leerlaufdrehzahl Motor bei U<sub>N</sub>, n<sub>o</sub> [min<sup>-1</sup>]
- Kennliniensteigung Motor Δn/ΔM [min<sup>-1</sup> mNm<sup>-1</sup>]

#### **GESUCHTE GRÖSSE:**

• Nenn-Betriebsspannung  $\mathsf{+V_{cc}}$  [Volt]

### **LÖSUNG:**

$$
V_{CC} \ge \left[\frac{U_N}{n_O} \cdot \left(n + \frac{\Delta n}{\Delta M} \cdot M\right) \cdot \frac{1}{0.95}\right] + 1[V]
$$

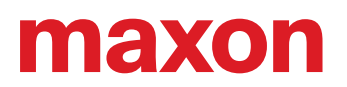

### <span id="page-12-0"></span>**3.3 Anschlüsse**

Die tatsächlichen Anschlüsse hängen von der Gesamtkonfiguration Ihres Antriebssystems und dem verwendeten Motortyp ab.

Folgen Sie der Beschreibung in der vorgegeben Reihenfolge und benutzen Sie das Anschlussschema, das am besten auf die von Ihnen eingesetzten Komponenten zutrifft. Die entsprechenden Schemata finden Sie in →[Kapitel "4 Verdrahtung" auf Seite 4-31](#page-30-1).

### <span id="page-12-4"></span>**3.3.1 Stromversorgung (J1)**

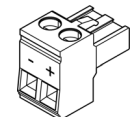

<span id="page-12-1"></span>Abbildung 3-3 Stromversorgung Stecker J1

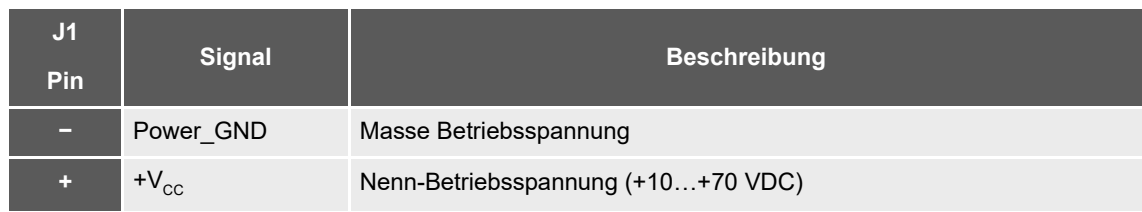

<span id="page-12-2"></span>Tabelle 3-7 Stromversorgung Stecker J1 – Anschlussbelegung

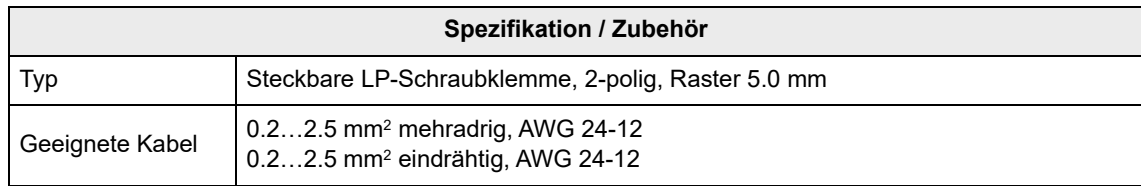

<span id="page-12-3"></span>Tabelle 3-8 Stromversorgung Stecker J1 – Spezifikation & Zubehör

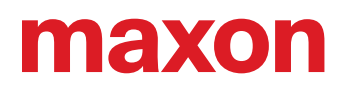

### <span id="page-13-4"></span>**3.3.2 Motor (J2)**

Der Servokontroller kann bürstenbehaftete DC-Motoren oder bürstenlose EC-Motoren antreiben.

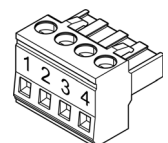

Abbildung 3-4 Motor Stecker J2

<span id="page-13-0"></span>

| J2<br>Pin               | <b>Signal</b>        | <b>Beschreibung</b> |
|-------------------------|----------------------|---------------------|
|                         | Motor (+M)           | DC-Motor: Motor +   |
| 2 <sup>1</sup>          | Motor $(-M)$         | $DC-Motor: Motor -$ |
| $\overline{\mathbf{3}}$ | nicht belegt         |                     |
| 4                       | Motor<br>Abschirmung | Kabelabschirmung    |

<span id="page-13-1"></span>Tabelle 3-9 Motor Stecker J2 – Anschlussbelegung für maxon DC motor (bürstenbehaftet)

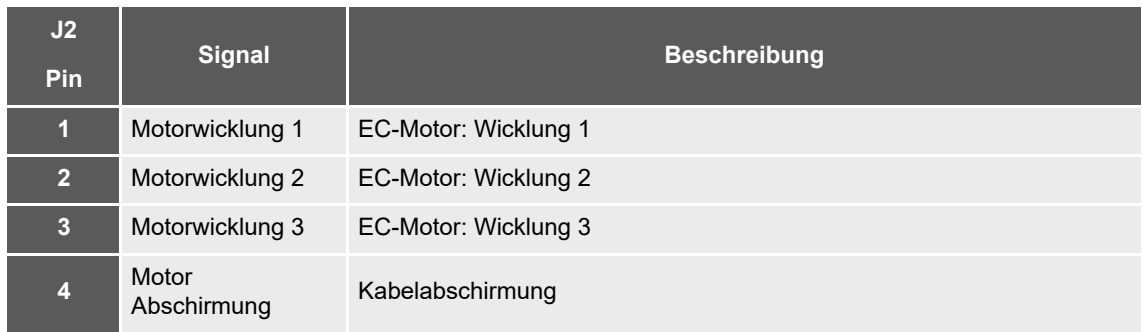

<span id="page-13-2"></span>Tabelle 3-10 Motor Stecker J2 – Anschlussbelegung für maxon EC motor (bürstenlos)

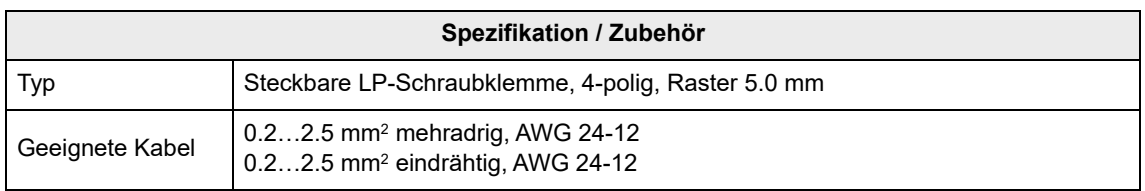

<span id="page-13-3"></span>Tabelle 3-11 Motor Stecker J2 – Spezifikation & Zubehör

### <span id="page-14-3"></span>**3.3.3 Hall-Sensor (J3)**

Geeignete integrierte Hall-Sensoren-Schaltungen nutzen «Schmitt-Trigger» mit Open-Collector-Ausgang (Kollektor-Ausgang unbeschaltet).

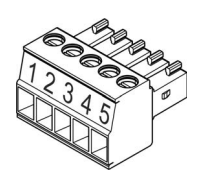

<span id="page-14-0"></span>Abbildung 3-5 Hall-Sensor Stecker J3

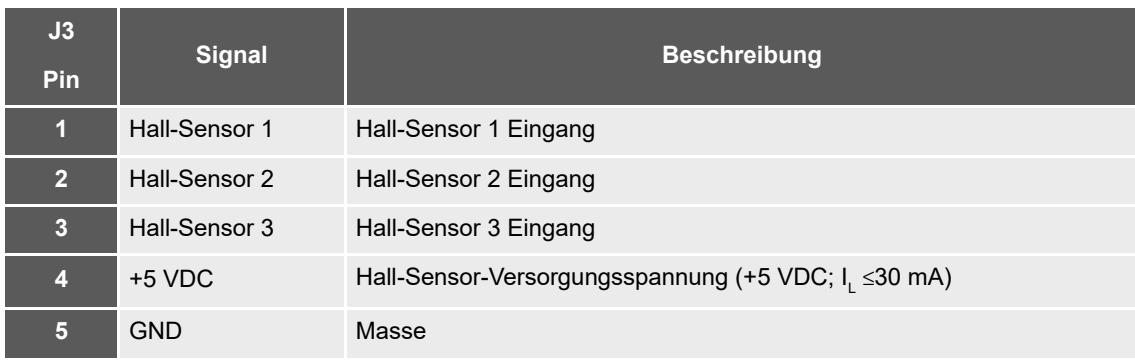

<span id="page-14-1"></span>Tabelle 3-12 Hall-Sensor Stecker J3 – Anschlussbelegung

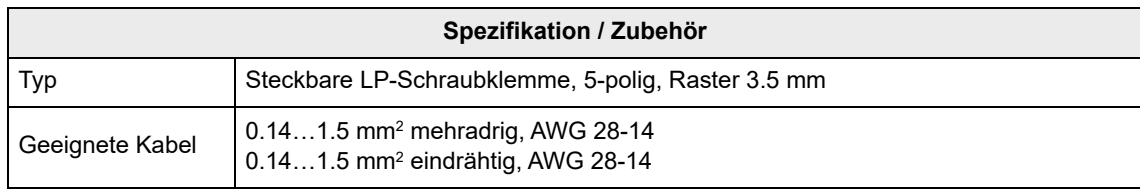

<span id="page-14-2"></span>Tabelle 3-13 Hall-Sensor Stecker J3 – Spezifikation & Zubehör

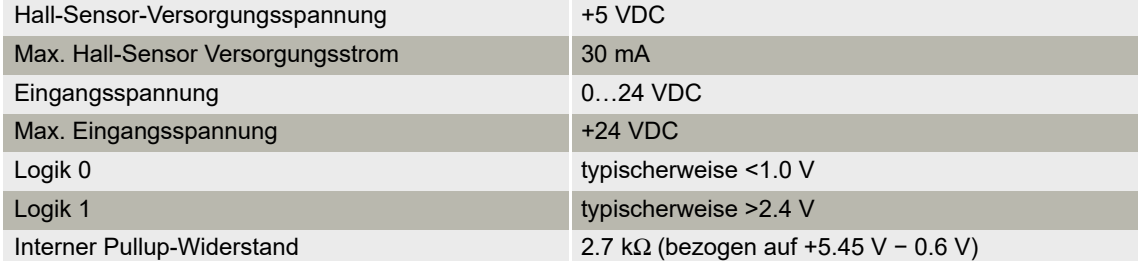

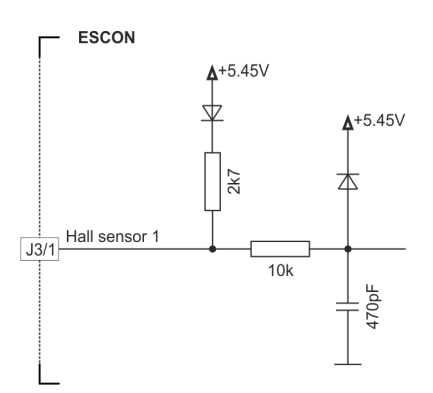

<span id="page-15-0"></span>Abbildung 3-6 Hall-Sensor 1 Eingangsbeschaltung (sinngemäss auch für Hall-Sensoren 2 & 3)

<span id="page-16-3"></span>**3.3.4 Encoder (J4)**

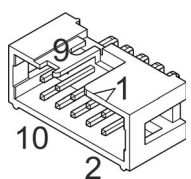

<span id="page-16-0"></span>Abbildung 3-7 Encoder Anschlussbuchse J4

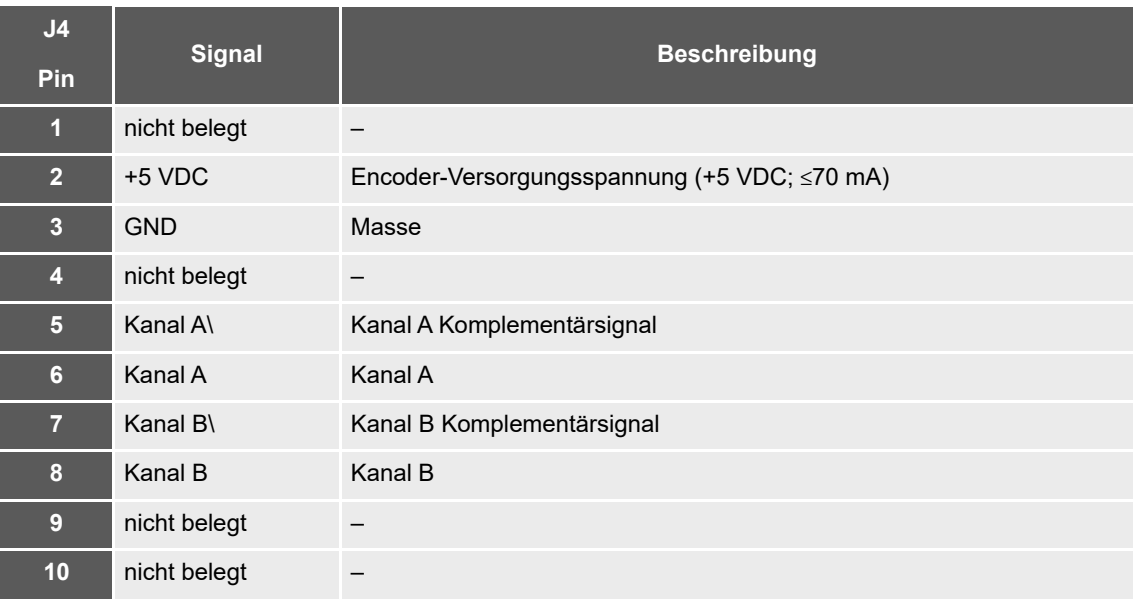

<span id="page-16-1"></span>Tabelle 3-14 Encoder Anschlussbuchse J4A – Anschlussbelegung

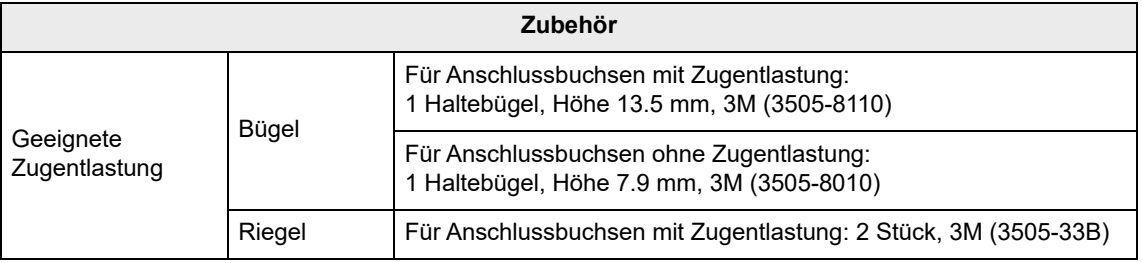

<span id="page-16-2"></span>Tabelle 3-15 Encoder Anschlussbuchse J4 – Zubehör

<span id="page-17-2"></span>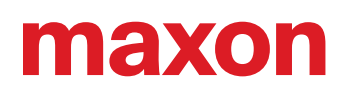

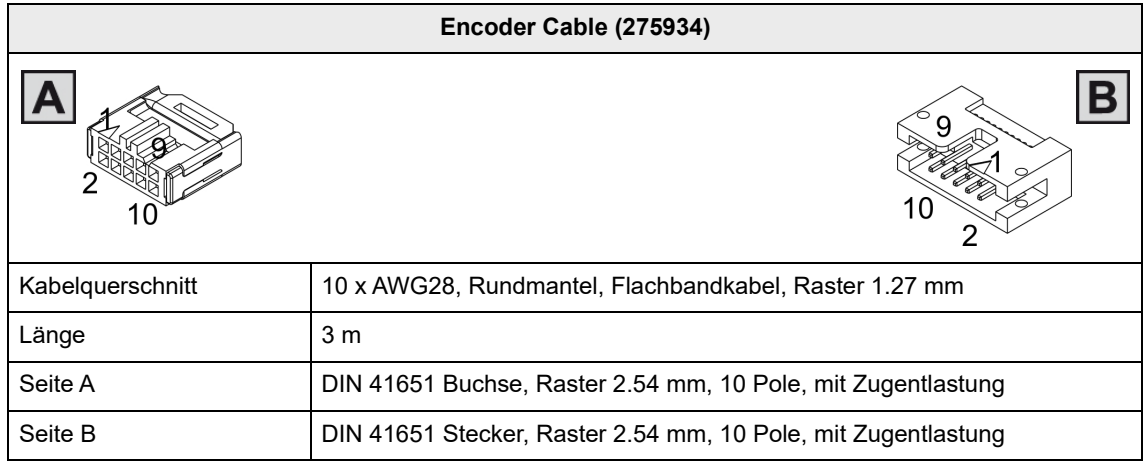

<span id="page-17-3"></span><span id="page-17-1"></span>Tabelle 3-16 Encoder Cable

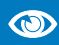

### *Empfohlene Methode*

- Differenzsignale sind gut gegen elektrische Störfelder geschützt. Deshalb empfehlen wir den *Anschluss mittels differenziellem Eingangssignal. Gleichwohl unterstützt der Kontroller beide Möglichkeiten – differenziell und single-ended (unsymmetrisch).*
- *Der Kontroller erfordert keinen Indeximpuls (Ch I, Ch I\).*
- *Für optimale Leistung empfehlen wir Ihnen dringend Encoder mit Leitungstreiber (Line Driver). Andernfalls können flache Schaltflanken zu Drehzahl-Einschränkungen führen.*

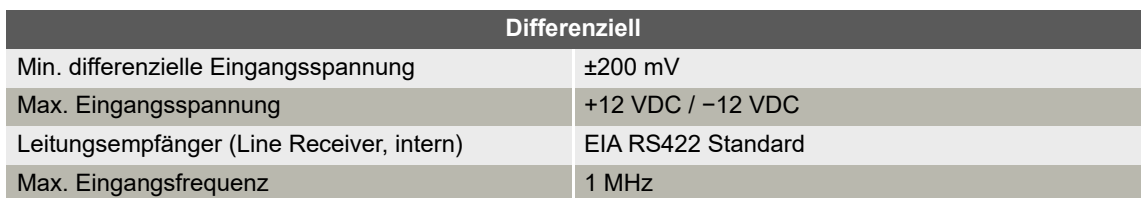

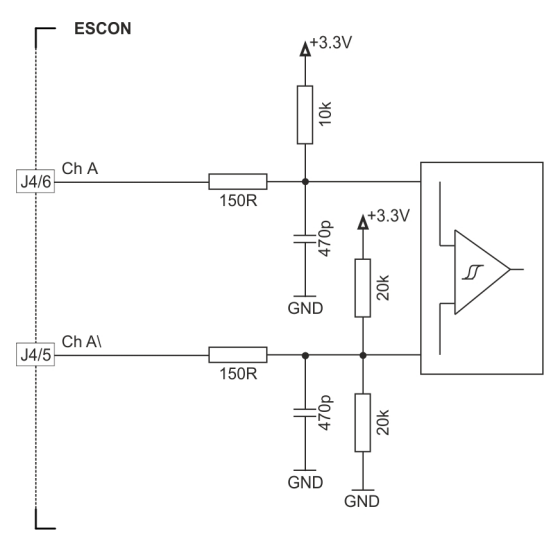

<span id="page-17-0"></span>Abbildung 3-8 Encoder Eingangsbeschaltung Ch A "Differenziell" (sinngemäss auch für Ch B)

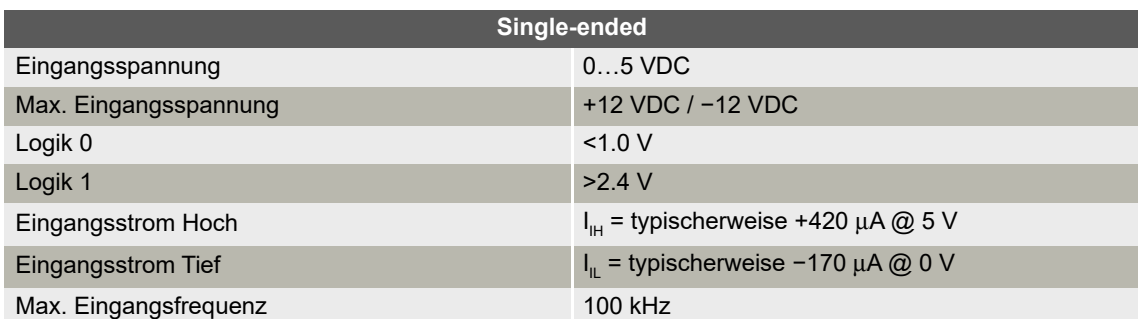

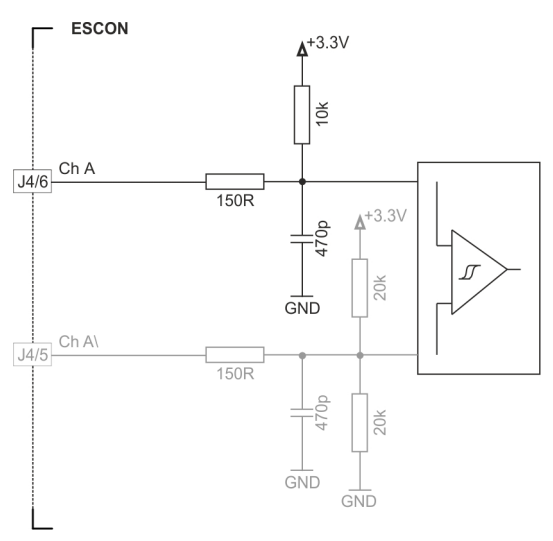

<span id="page-18-0"></span>Abbildung 3-9 Encoder Eingangsbeschaltung Ch A "Single-ended" (sinngemäss auch für Ch B)

<span id="page-19-3"></span>**3.3.5 Digital I/Os (J5)**

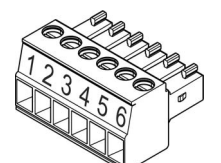

<span id="page-19-0"></span>Abbildung 3-10 Digital I/Os Stecker J5

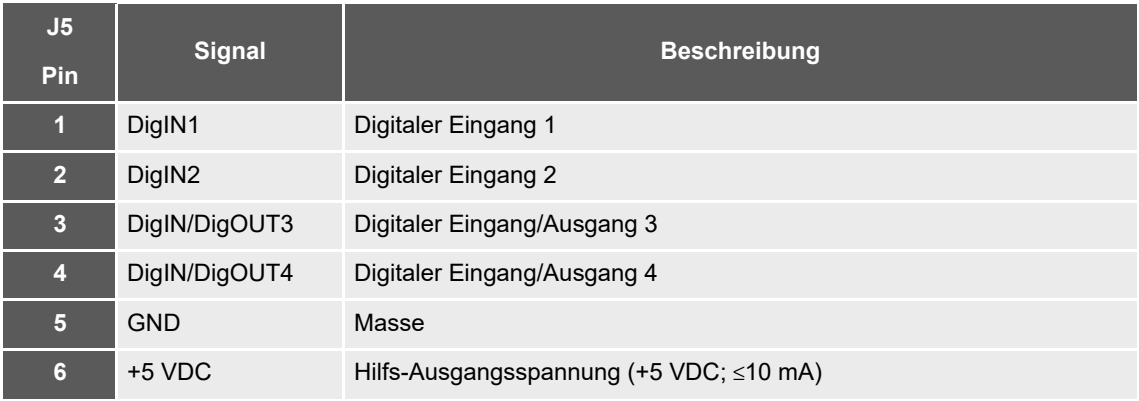

<span id="page-19-1"></span>Tabelle 3-17 Digital I/Os Stecker J5 – Anschlussbelegung & Verdrahtung

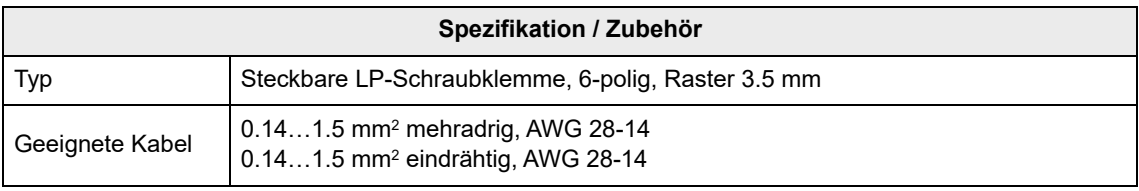

<span id="page-19-2"></span>Tabelle 3-18 Digital I/Os Stecker J5 – Spezifikation & Zubehör

### <span id="page-20-1"></span>**3.3.5.1 Digitaler Eingang 1**

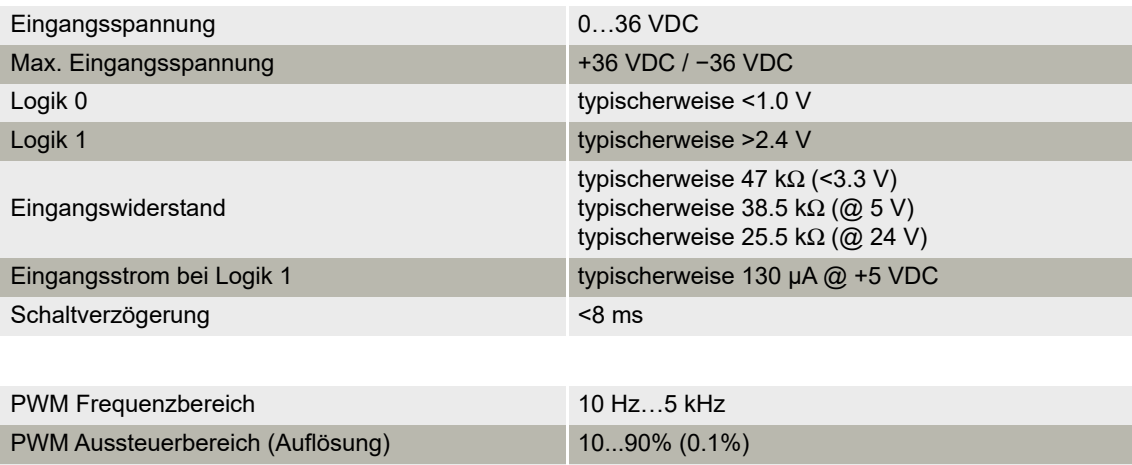

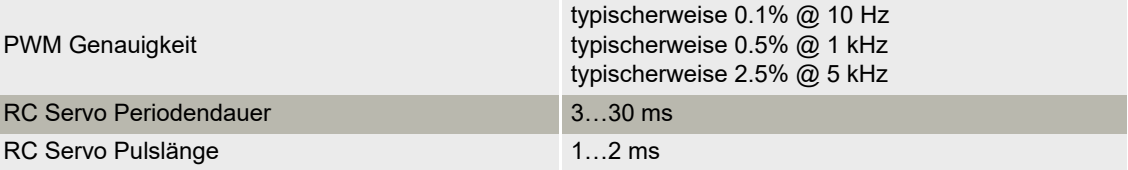

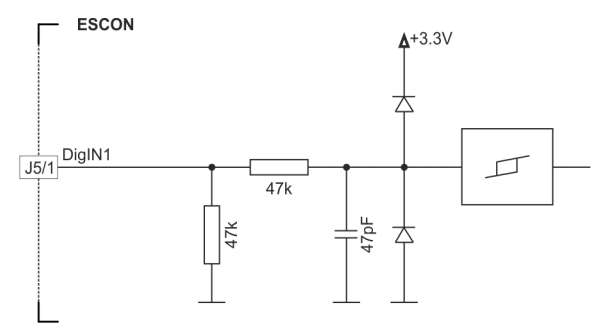

<span id="page-20-0"></span>Abbildung 3-11 DigIN1 Schaltung

### <span id="page-21-2"></span>**3.3.5.2 Digitaler Eingang 2**

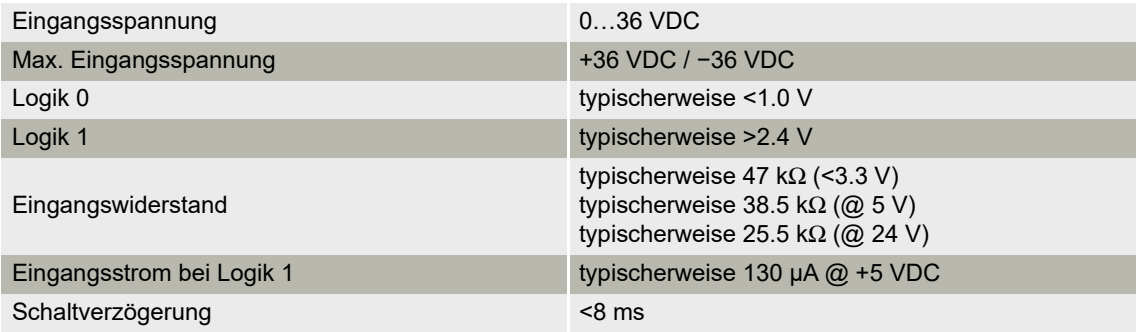

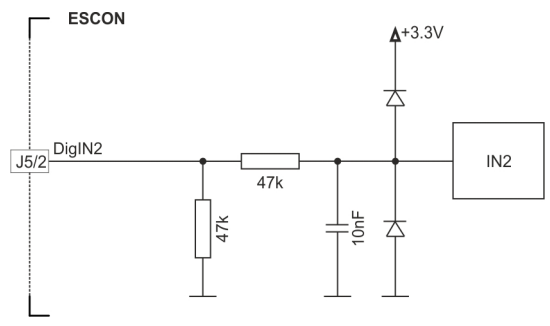

<span id="page-21-0"></span>Abbildung 3-12 DigIN2 Schaltung

### **3.3.5.3 Digitale Eingänge/Ausgänge 3 und 4**

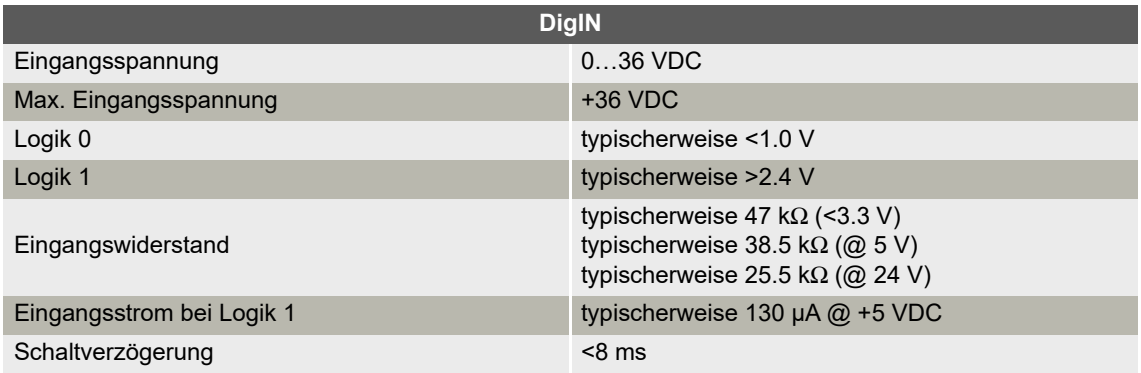

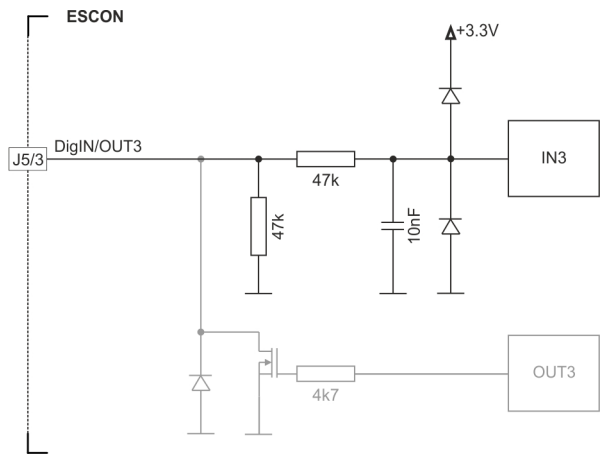

<span id="page-21-1"></span>Abbildung 3-13 DigIN3 Schaltung (sinngemäss auch für DigIN4)

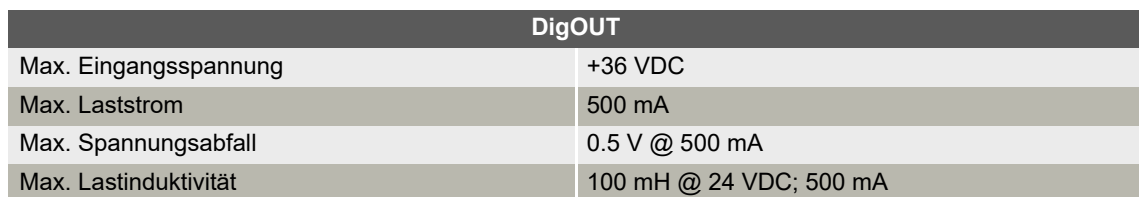

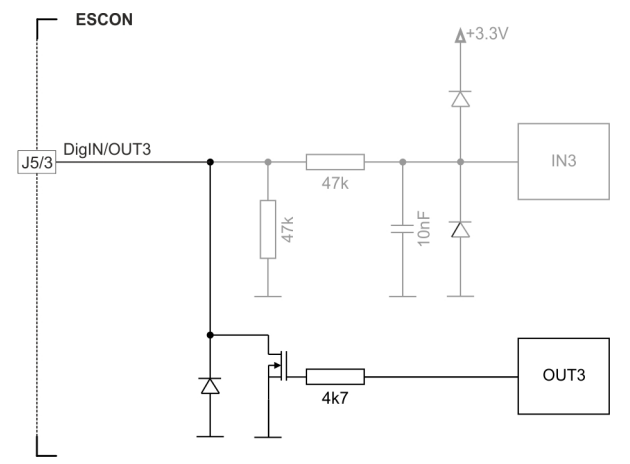

<span id="page-22-0"></span>Abbildung 3-14 DigOUT3 Schaltung (sinngemäss auch für DigOUT4)

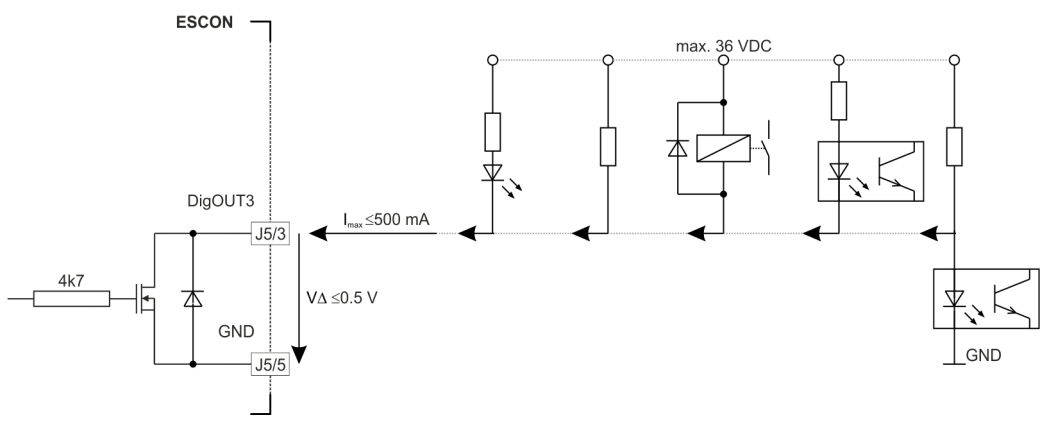

<span id="page-22-1"></span>Abbildung 3-15 DigOUT3 Schaltungsbeispiele (sinngemäss auch für DigOUT4)

<span id="page-23-3"></span>**3.3.6 Analog I/Os (J6)**

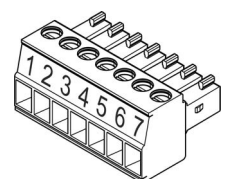

<span id="page-23-0"></span>Abbildung 3-16 Analog I/Os Stecker J6

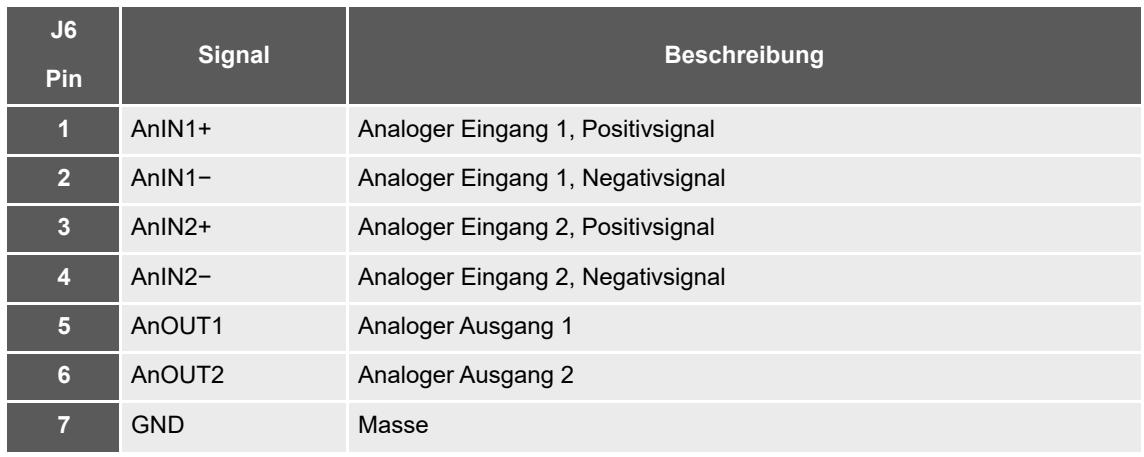

<span id="page-23-1"></span>Tabelle 3-19 Analog I/Os Stecker J6 – Anschlussbelegung & Verdrahtung

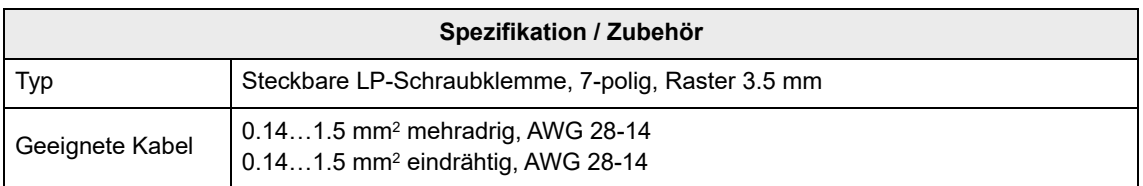

<span id="page-23-2"></span>Tabelle 3-20 Analog I/Os Stecker J6 – Spezifikation & Zubehör

### <span id="page-24-2"></span>**3.3.6.1 Analoge Eingänge 1 und 2**

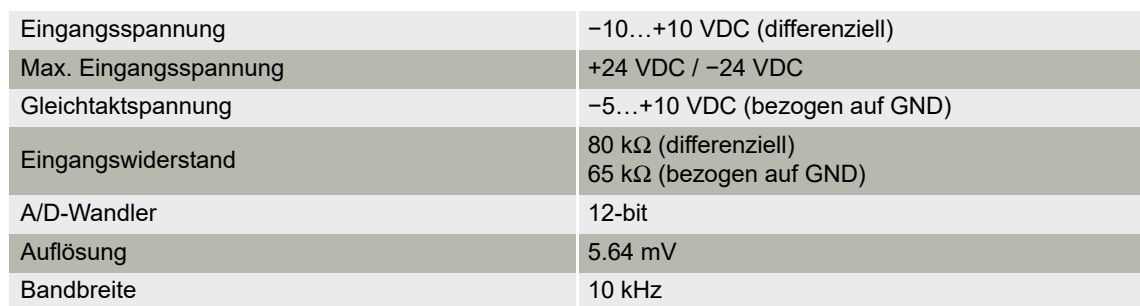

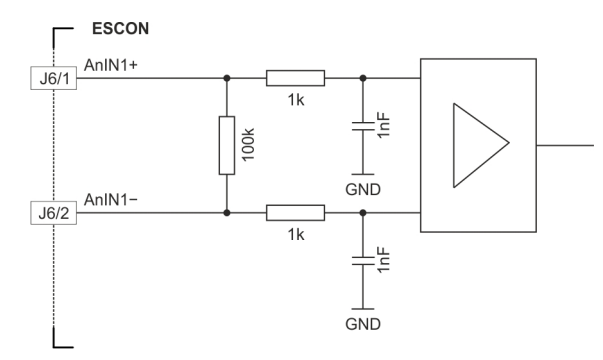

<span id="page-24-0"></span>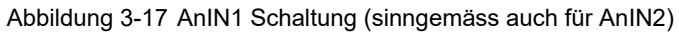

#### **3.3.6.2 Analoge Ausgänge 1 und 2**

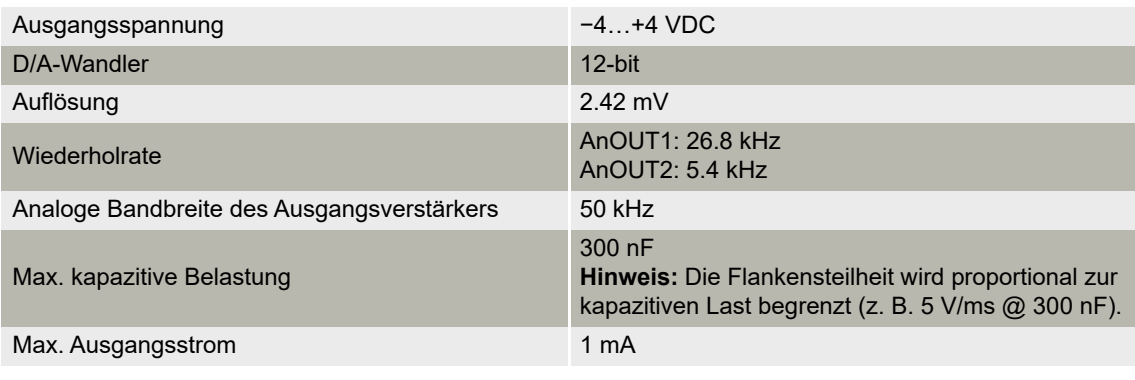

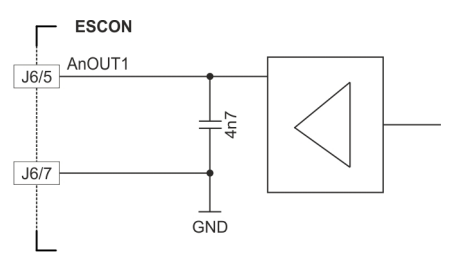

<span id="page-24-1"></span>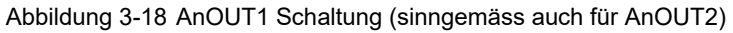

### <span id="page-25-3"></span>**3.3.7 USB (J7)**

#### *Hot-Plugging der USB-Schnittstelle kann zu Beschädigungen an der Hardware führen*

*Wird die USB-Schnittstelle bei eingeschalteter Stromversorgung angeschlossen (hot-plugging), können die möglicherweise hohen Potentialunterschiede der beiden Netzteile von Steuerung und PC/Notebook zu Beschädigungen an der Hardware führen.*

- *Vermeiden Sie Potentialunterschiede zwischen der Stromversorgung von Steuerung und PC/Notebook oder, wenn möglich, gleichen Sie diese aus.*
- *Stecken Sie zuerst den USB-Stecker ein, schalten Sie erst danach die Stromversorgung der Steuerung ein.*

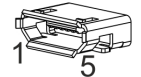

*Hinweis*

<span id="page-25-1"></span>Abbildung 3-19 USB Anschlussbuchse J7

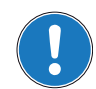

*Spalte "Seite B" ([Tabelle 3-21](#page-25-0)) bezieht sich auf die USB-Schnittstelle Ihres PC.*

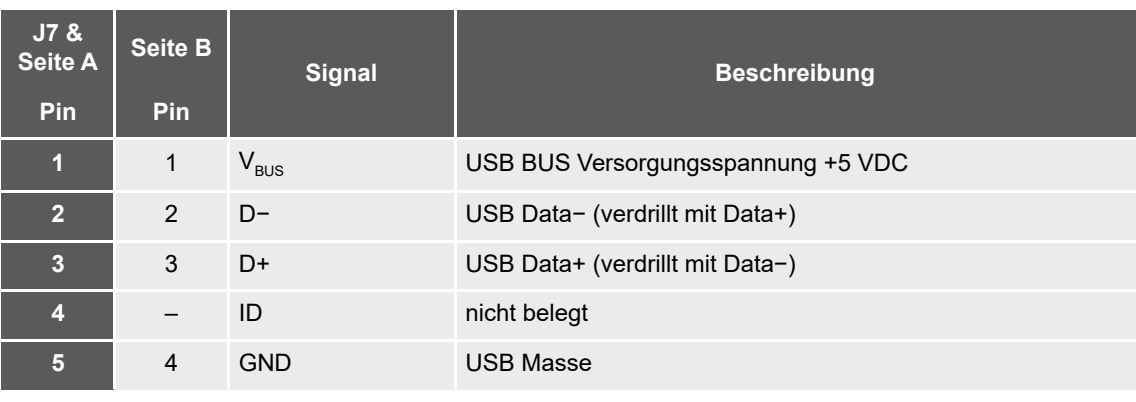

<span id="page-25-0"></span>Tabelle 3-21 USB Anschlussbuchse J7 – Anschlussbelegung & Verdrahtung

<span id="page-25-4"></span>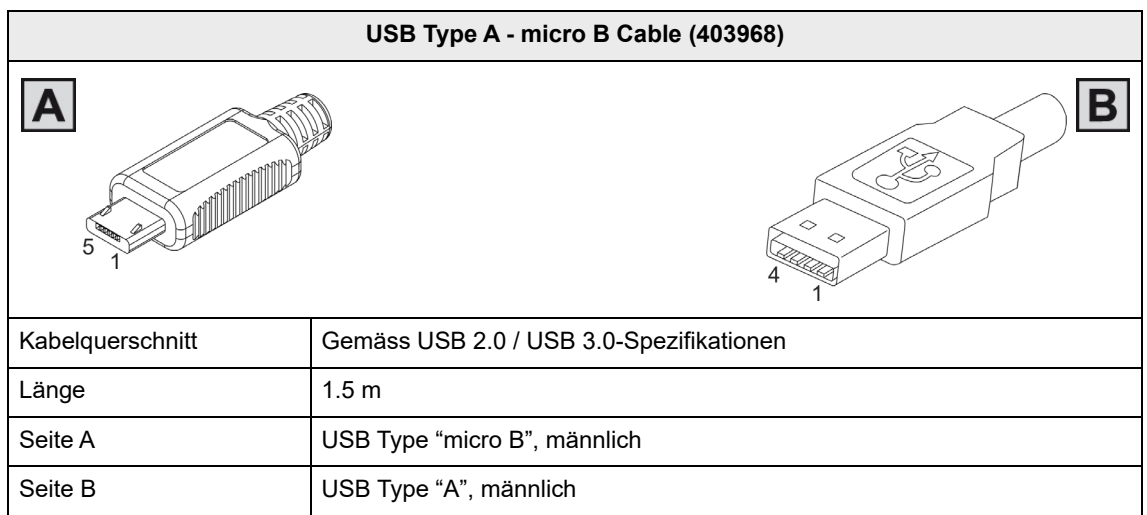

<span id="page-25-5"></span><span id="page-25-2"></span>Tabelle 3-22 USB Type A - micro B Cable

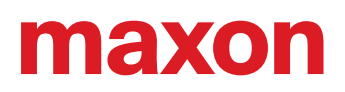

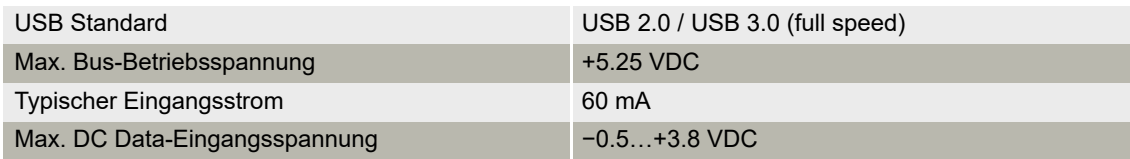

### <span id="page-26-0"></span>**3.4 Potentiometer**

### <span id="page-26-2"></span>**POTENTIOMETER P1 & P2**

<span id="page-26-1"></span>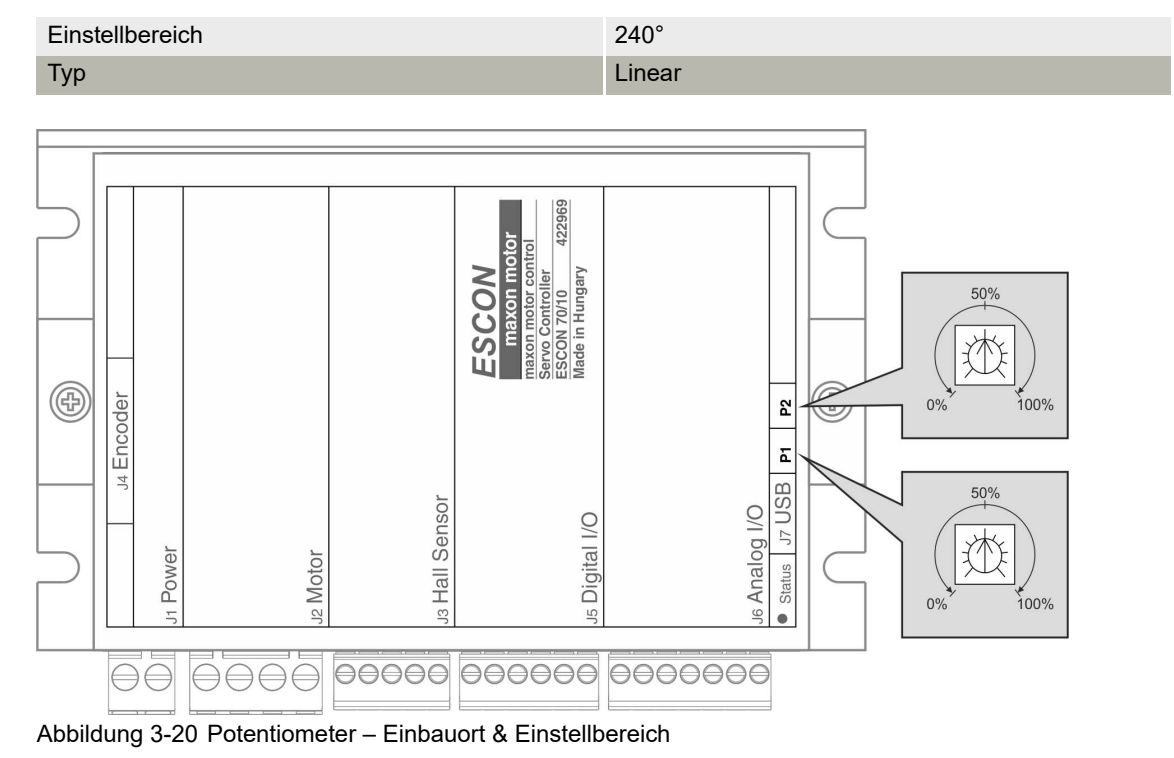

<span id="page-27-5"></span><span id="page-27-3"></span><span id="page-27-2"></span>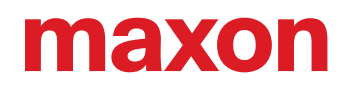

### <span id="page-27-6"></span><span id="page-27-0"></span>**3.5 Statusanzeigen**

<span id="page-27-4"></span>Leuchtdioden (LEDs) zeigen den momentanen Betriebszustand (grün) sowie mögliche Fehler (rot) an.

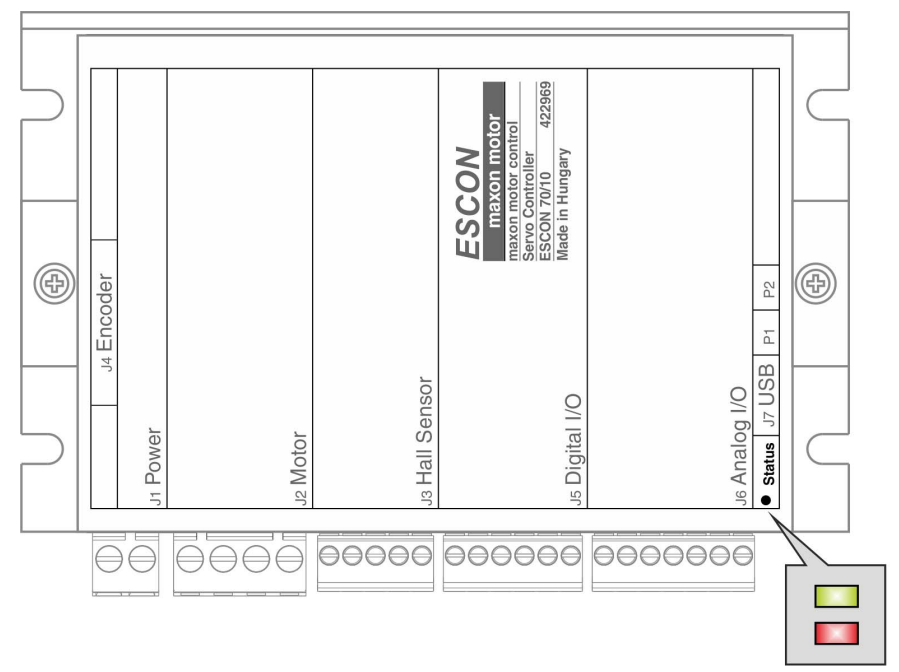

<span id="page-27-1"></span>Abbildung 3-21 LEDs – Einbauort

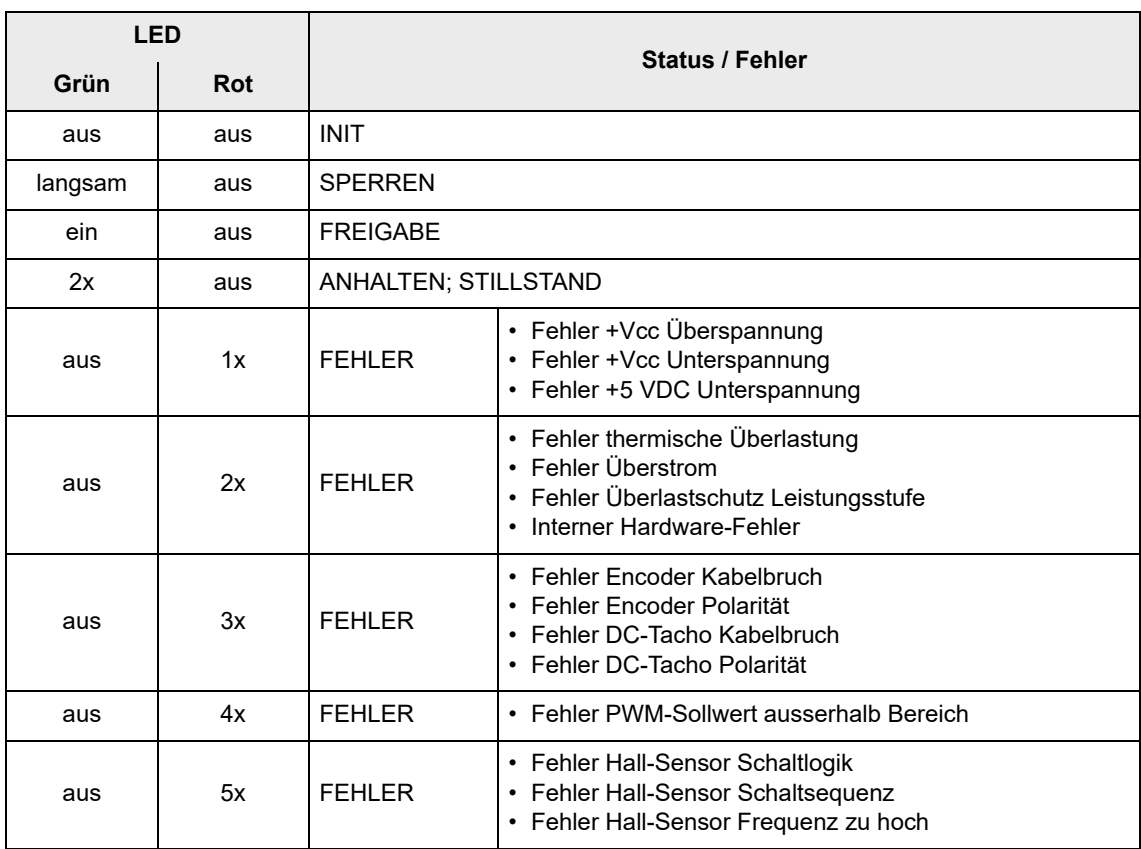

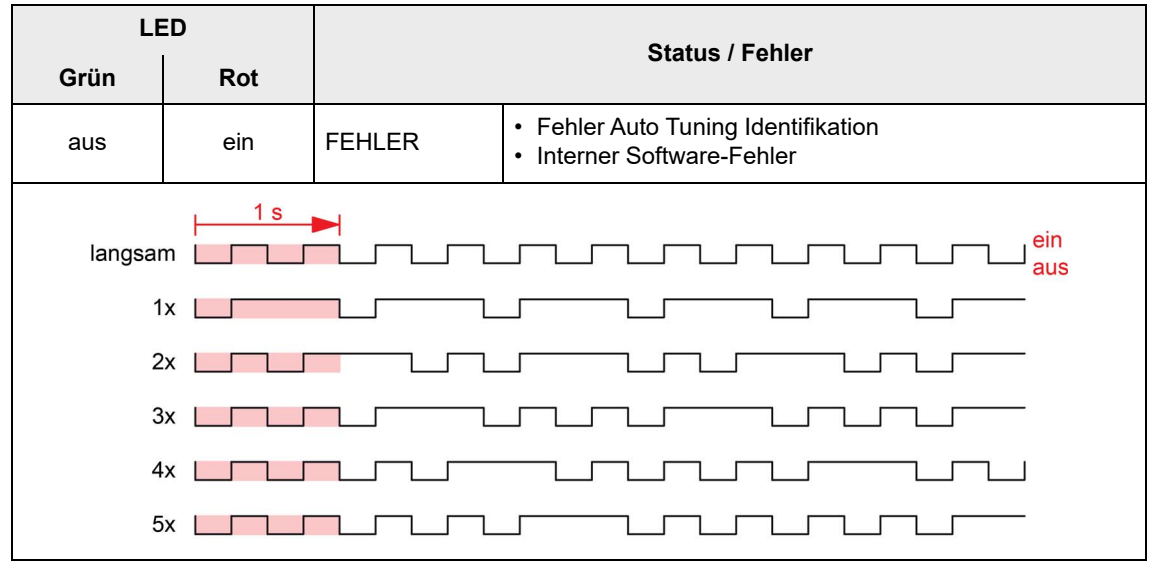

<span id="page-28-0"></span>Tabelle 3-23 LEDs – Interpretation der Statusanzeige

## <span id="page-29-3"></span>EXOT

### <span id="page-29-0"></span>**3.6 Externe Motordrosseln**

<span id="page-29-4"></span>Der ESCON 70/10 verfügt über eingebaute Motordrosseln, welche für die meisten Motoren und Anwendungen geeignet sind. Gleichwohl kann eine hohe Nenn-Betriebsspannung + $V_{cc}$  in Kombination mit grossem Ausgangs-Dauerstrom und einem Motor mit sehr geringer Induktivität zu unerwünscht hoher Stromwelligkeit führen. Dies verursacht eine unnötige Erwärmung des Motors sowie instabiles Regelverhalten. In diesem Fall wird der Einsatz einer externen-3-Phasen-Motordrossel notwendig.

<span id="page-29-5"></span>Benutzen Sie nachfolgende Formel um zu bestimmen, ob eine zusätzliche Motordrossel erforderlich ist:

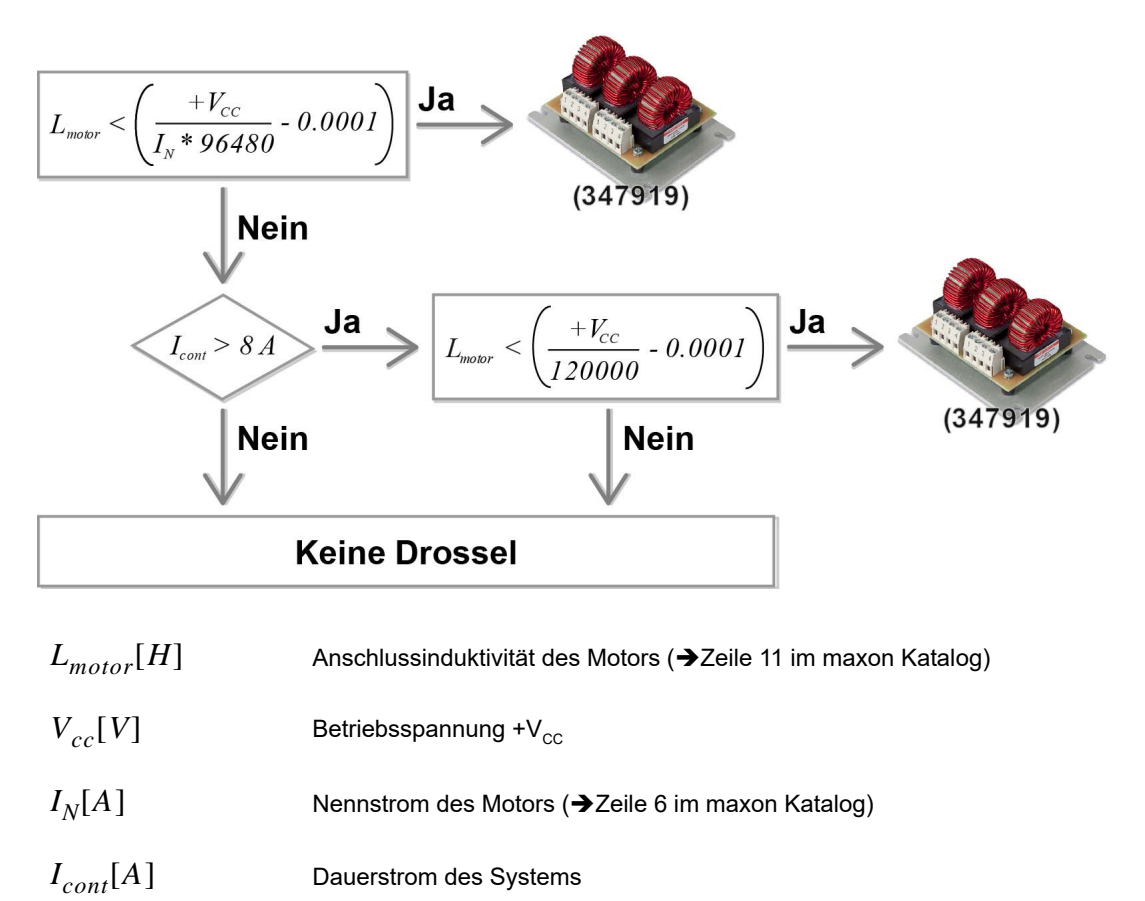

<span id="page-29-2"></span>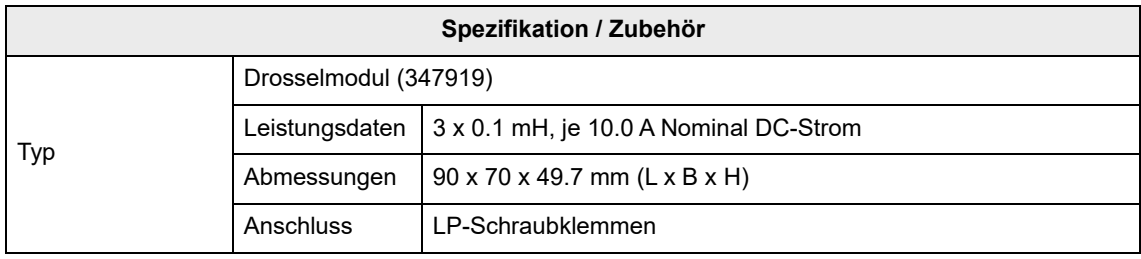

<span id="page-29-1"></span>Tabelle 3-24 Externe Motordrosseln – Spezifikation & Zubehör

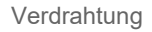

## <span id="page-30-1"></span><span id="page-30-0"></span>**4 VERDRAHTUNG**

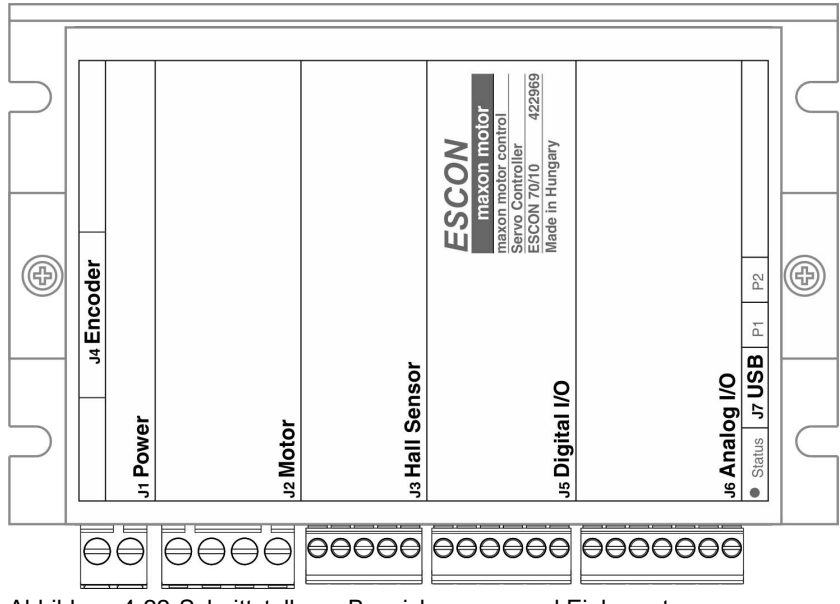

<span id="page-30-3"></span><span id="page-30-2"></span>Abbildung 4-22 Schnittstellen – Bezeichnungen und Einbauort

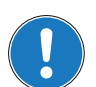

### *Hinweis*

In den nachfolgenden Diagrammen finden Sie diese Bezeichnungen und Zeichen:

- *«Analog I/O» steht für Analoge Eingänge/Ausgänge*
- *«DC Tacho» steht für DC-Tacho*
- *«Digital I/O» steht für Digitale Eingänge/Ausgänge*
- *«Power Supply» steht für Stromversorgung*

 $\frac{1}{\sqrt{2}}$  *Erdung (optional)* 

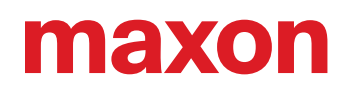

### <span id="page-31-2"></span><span id="page-31-0"></span>**4.1 DC-Motoren**

<span id="page-31-1"></span>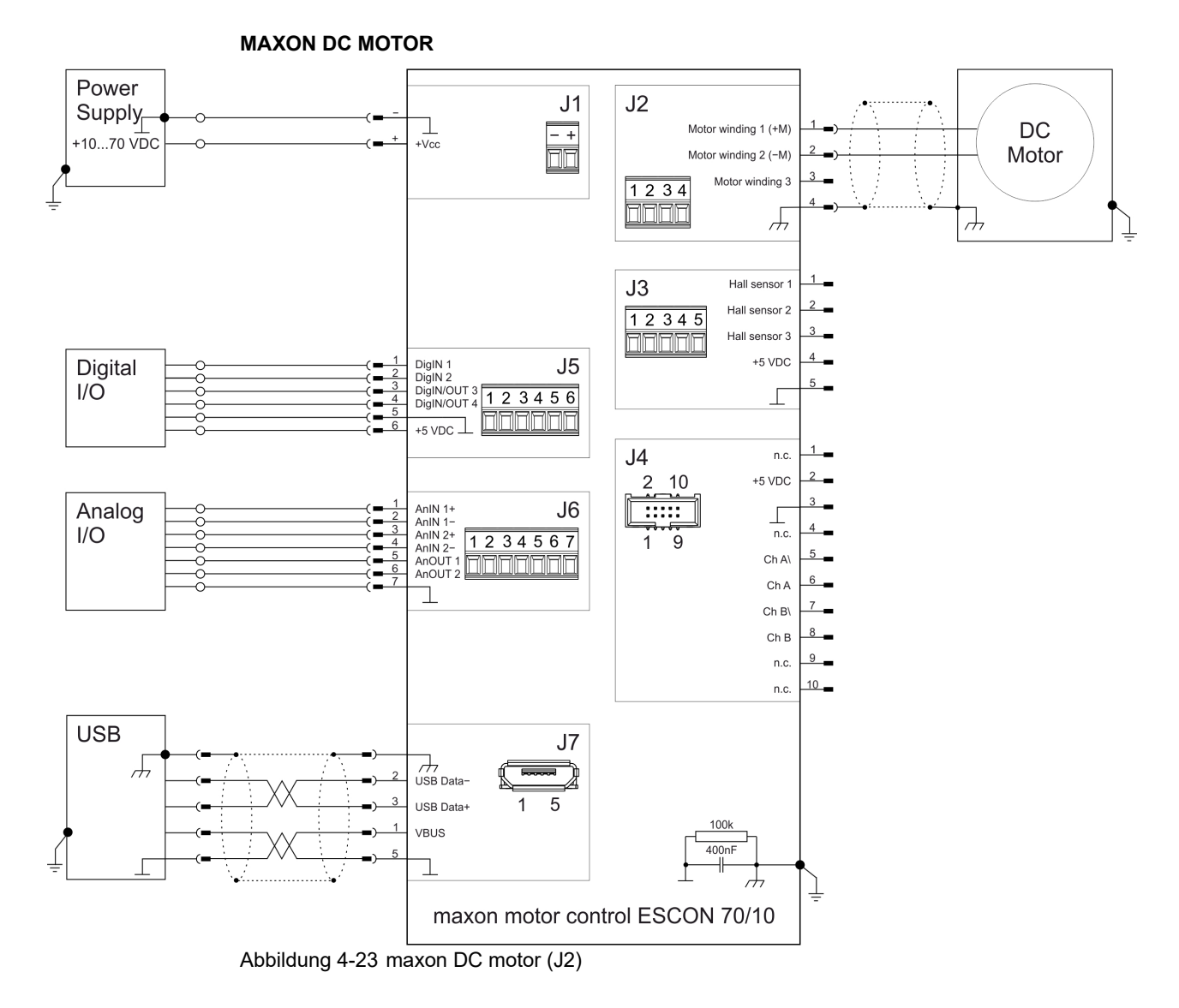

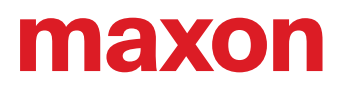

<span id="page-32-0"></span>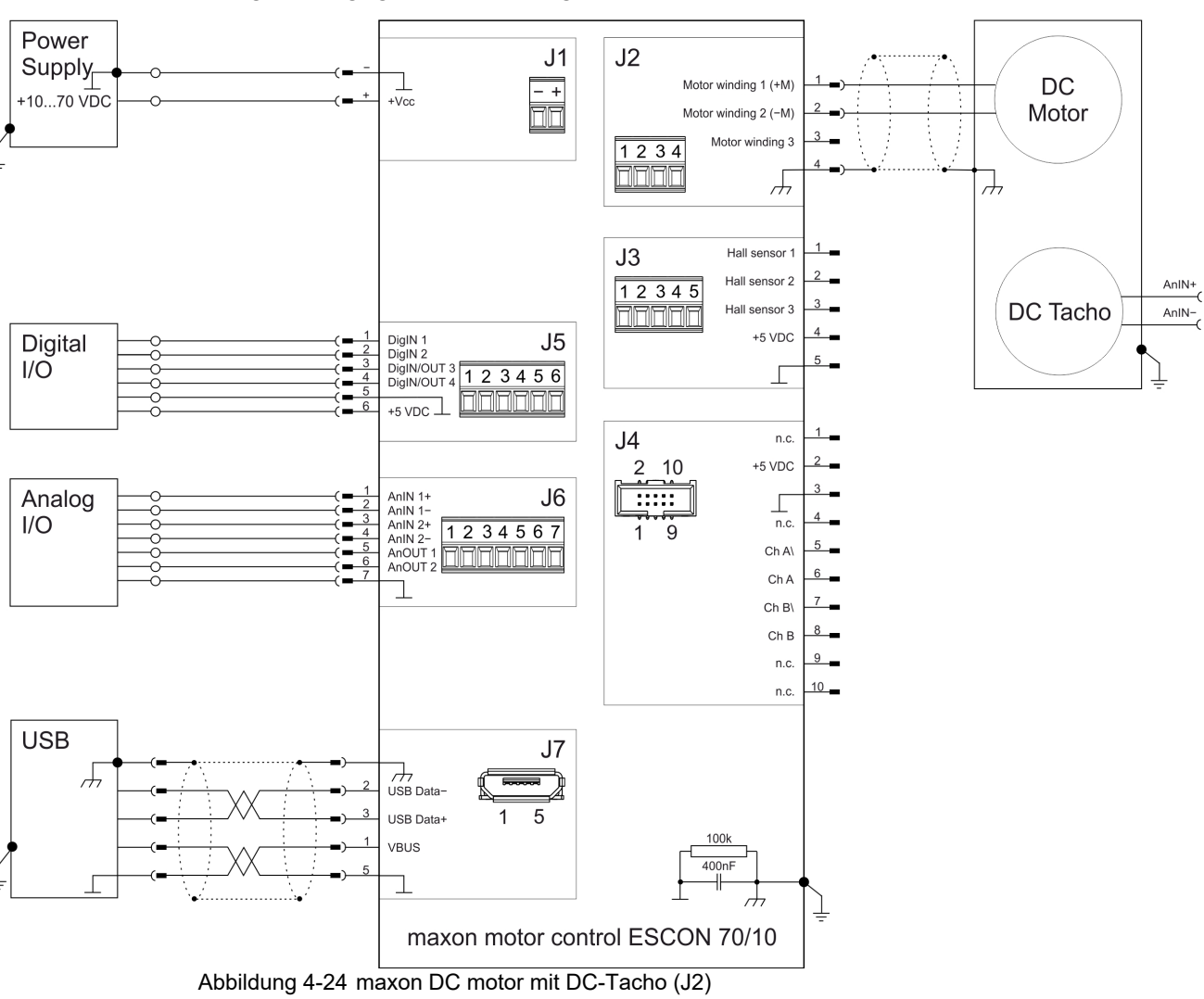

**MAXON DC MOTOR MIT DC-TACHO**

Verdrahtung

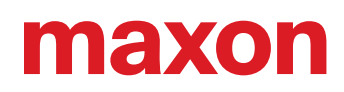

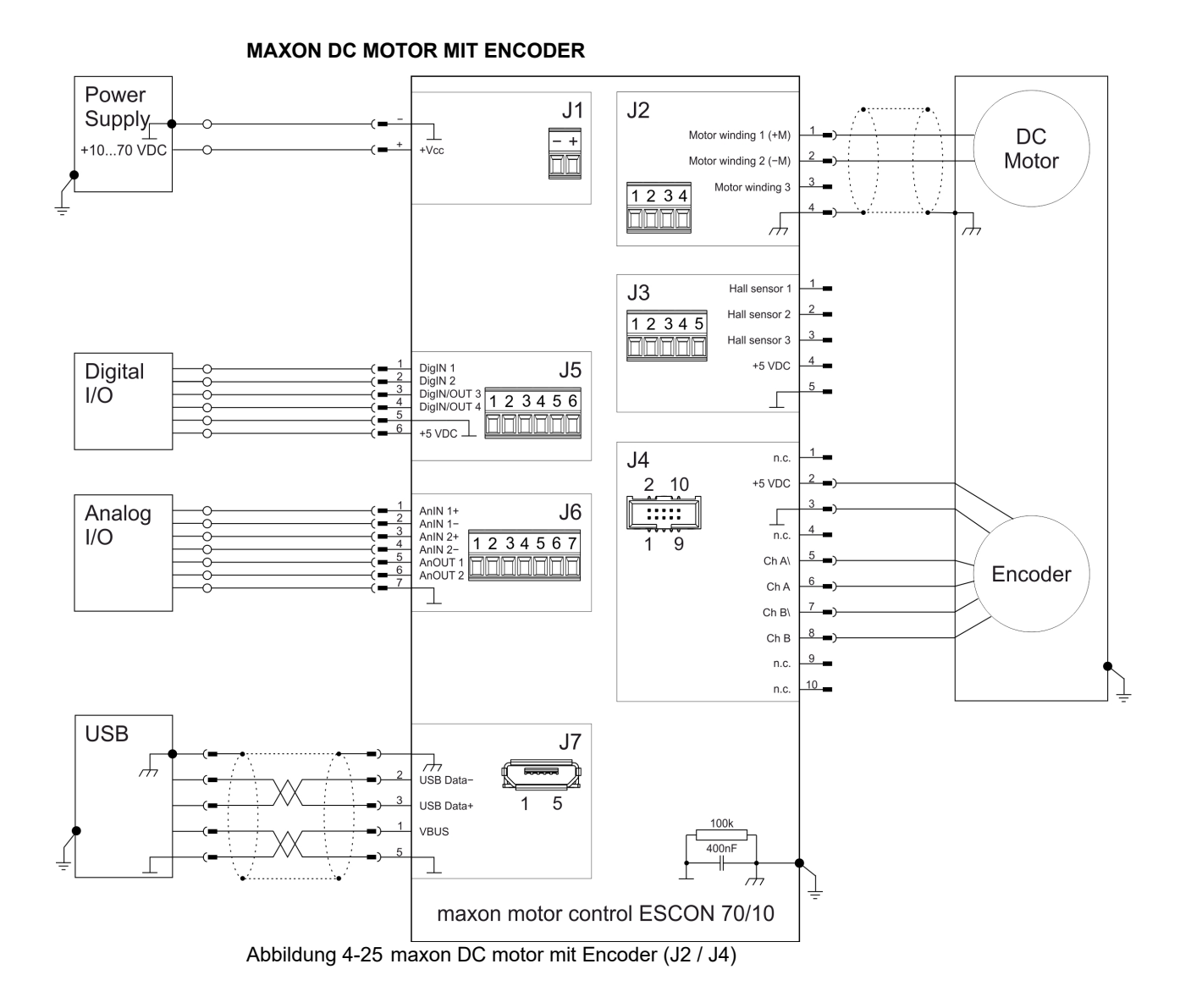

<span id="page-33-0"></span>ESCON 70/10 Geräte-Referenz 4-34 CCMC | 2021-08 | rel9078

### <span id="page-34-2"></span><span id="page-34-0"></span>**4.2 EC-Motoren**

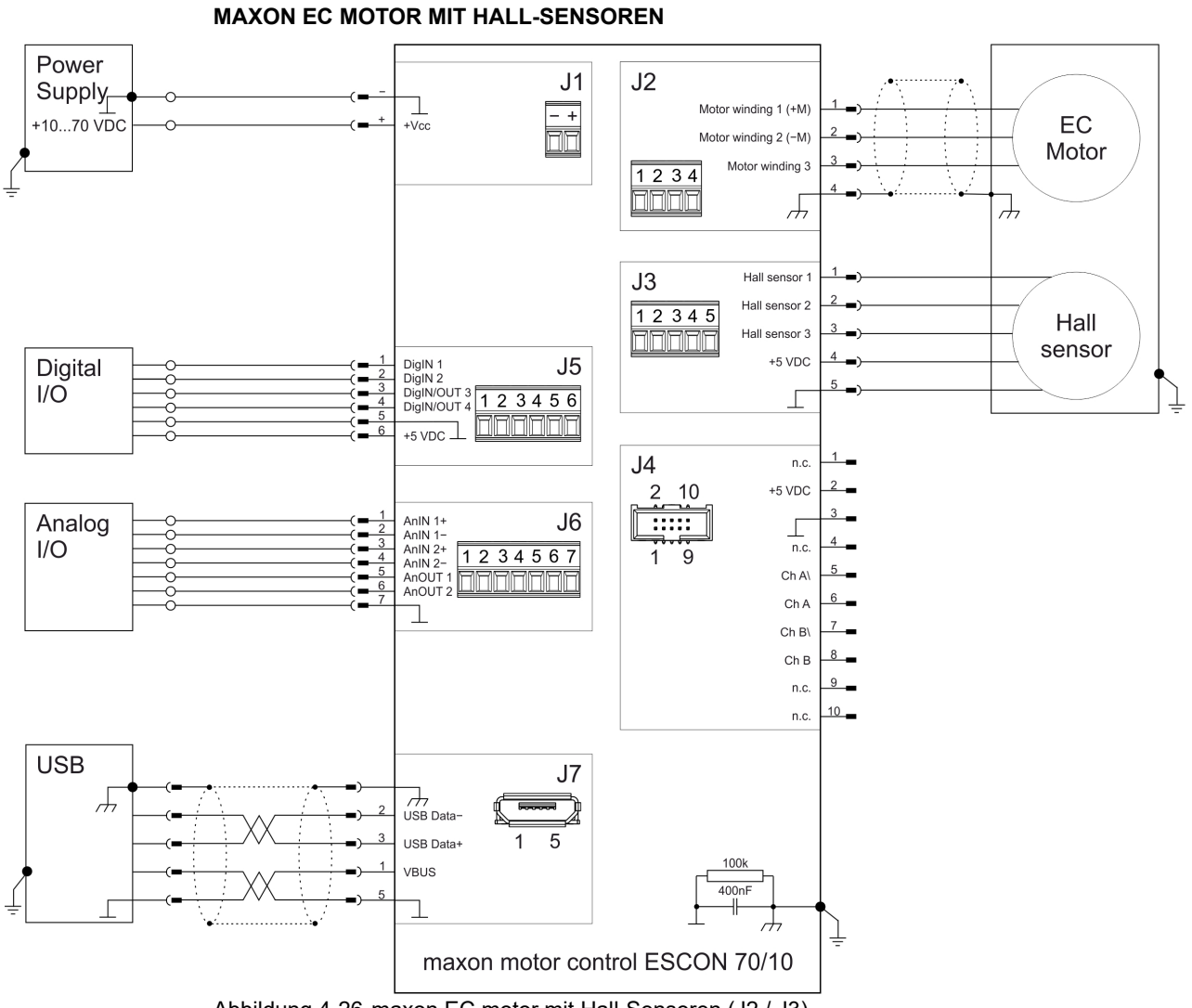

<span id="page-34-1"></span>Abbildung 4-26 maxon EC motor mit Hall-Sensoren (J2 / J3)

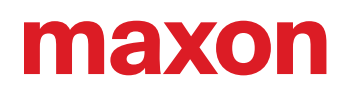

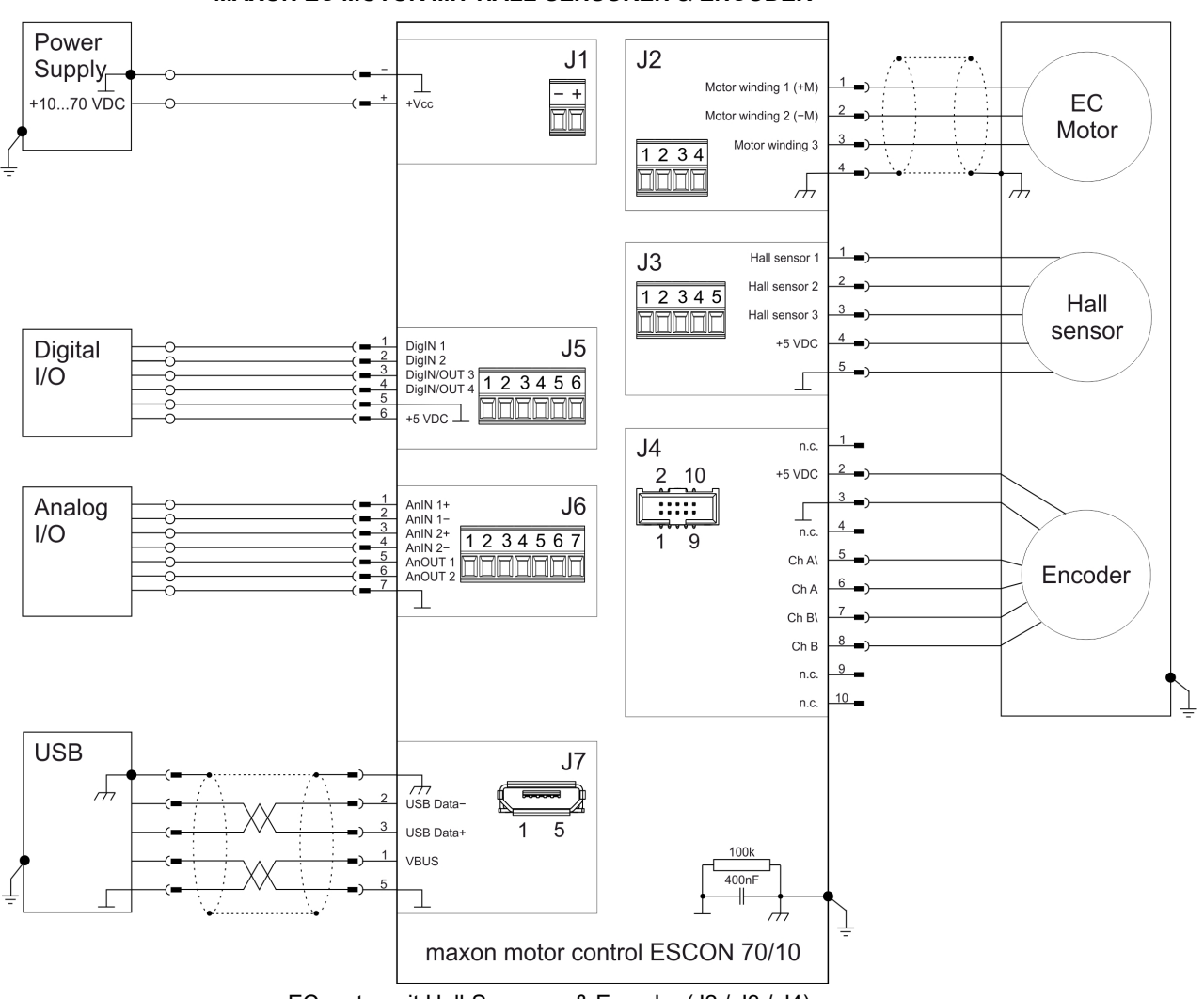

#### **MAXON EC MOTOR MIT HALL-SENSOREN & ENCODER**

maxon EC motor mit Hall-Sensoren & Encoder (J2 / J3 / J4)

## <span id="page-36-0"></span>**5 ERSATZTEILE**

<span id="page-36-6"></span><span id="page-36-5"></span>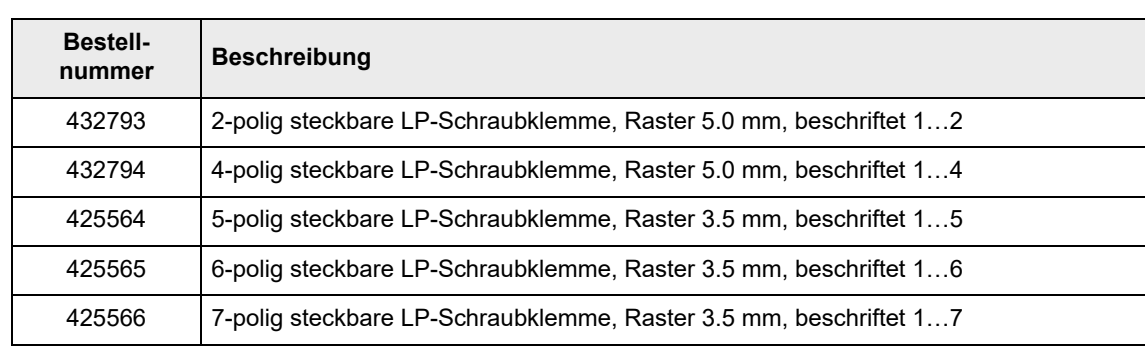

<span id="page-36-4"></span><span id="page-36-3"></span><span id="page-36-2"></span><span id="page-36-1"></span>Tabelle 5-25 Ersatzteile

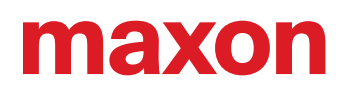

## <span id="page-37-0"></span>**ABBILDUNGSVERZEICHNIS**

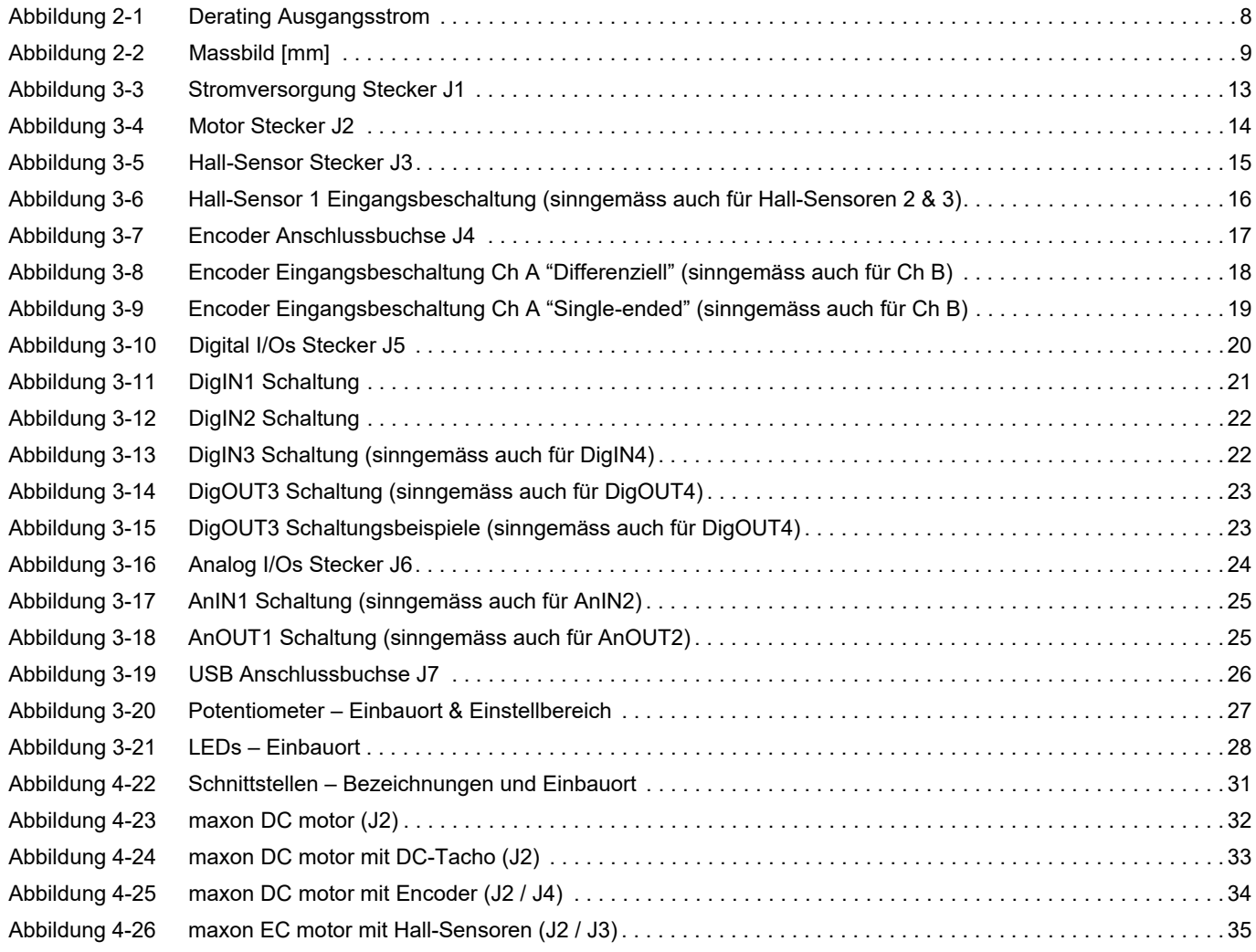

## <span id="page-38-0"></span>**TABELLENVERZEICHNIS**

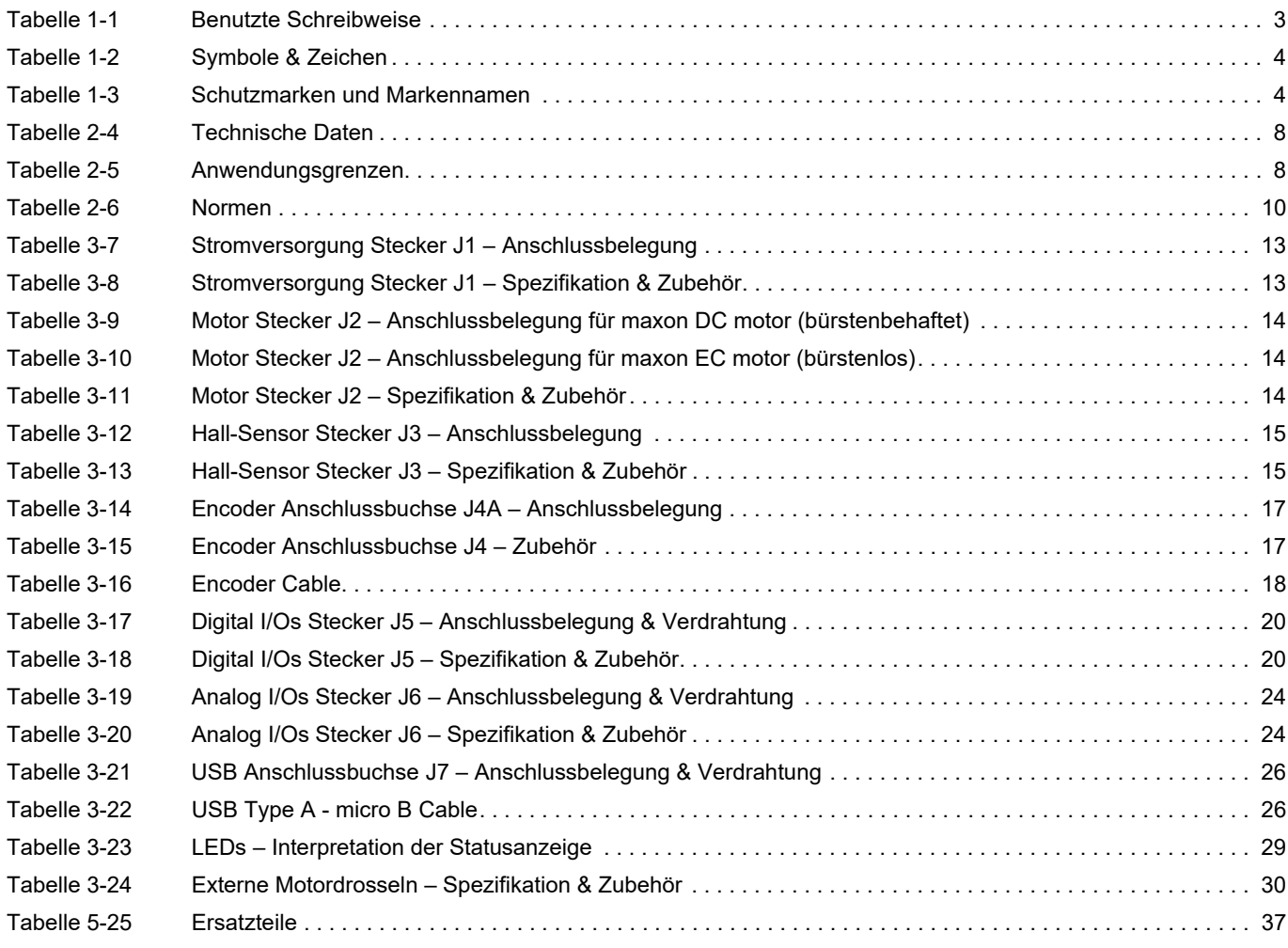

## <span id="page-39-0"></span>**INDEX**

## **A**

analoge Eingänge *[25](#page-24-2)* Anschlussbuchsen J1 *[13](#page-12-4)* J2 *[14](#page-13-4)* J3 *[15](#page-14-3)*

J4 *[17](#page-16-3)* J5 *[20](#page-19-3)* J6 *[24](#page-23-3)* J7 *[26](#page-25-3)*

### **B**

### **D**

digitale Eingänge *[21](#page-20-1)*, *[22](#page-21-2)*

## **E**

EGB *[6](#page-5-1)* Einbau in ein Gesamtsystem *[11](#page-10-3)* EU-Richtlinie, gültige *[11](#page-10-4)* externe Motordrossel *[30](#page-29-3)*

### **F**

Fehleranzeige *[28](#page-27-3)*

## **G**

gültige EU-Richtlinie *[11](#page-10-5)*

### **I**

Information (Zeichen) *[4](#page-3-3)*

### **K**

Kabel (vorkonfektionierte) Encoder Cable *[18](#page-17-3)* USB Type A - micro B Cable *[26](#page-25-5)*

### **L**

länderspezifische Vorschriften *[6](#page-5-2)* LEDs *[28](#page-27-4)* Leistungsdaten *[7](#page-6-3)*

### **M**

Motordrosseln, zusätzliche *[30](#page-29-4)*

### **N**

Normen, erfüllte *[10](#page-9-2)*

### **P**

Potentiometer *[27](#page-26-2)*

### **S**

Schaltbilder für DC-Motoren *[32](#page-31-2)* EC-Motoren *[35](#page-34-2)* Schnittstellen (Bezeichnung, Einbauort) *[31](#page-30-3)* Schreibweise, benutzte *[3](#page-2-4)* Sicherheit zuerst! *[6](#page-5-3)* Sicherheitshinweise (Zeichen) *[4](#page-3-4)* Statusanzeige *[28](#page-27-5)* Status-LEDs *[28](#page-27-6)* Stromversorgung, benötigte *[12](#page-11-1)* Symbole, benutzte *[4](#page-3-5)*

### **T**

Technische Daten *[7](#page-6-4)*

### **U**

untersagte Tätigkeiten (Zeichen) *[4](#page-3-6)* USB-Schnittstelle *[26](#page-25-3)*

### **V**

verbindliche Handlung (Zeichen) *[4](#page-3-7)* Verwendungszweck der Komponente *[5](#page-4-1)* dieses Dokuments *[3](#page-2-5)* Voraussetzungen für die Installation *[11](#page-10-6)* Vorkehrungen *[6](#page-5-3)* Vorschriften, zusätzliche *[6](#page-5-4)*

### **W**

wie geht das? bestimmen, ob externe Motordrosseln notwendig sind *[30](#page-29-5)* Interpretation der Icons und Zeichen im Dokument *[4](#page-3-8)*

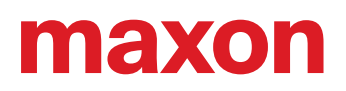

## **Z**

Zeichen, benutzte *[4](#page-3-9)* zusätzliche Vorschriften *[6](#page-5-5)* Zweck (Verwendung) *[5](#page-4-2)*

Index

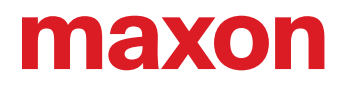

Das vorliegende Dokument, auch auszugsweise, ist urheberrechtlich geschützt. Ohne ausdrückliche schriftliche Einwilligung von maxon ist jegliche Weiterverwendung (einschliesslich Vervielfältigung, Übersetzung, Mikroverfilmung oder andere Arten von elektronischer Datenverarbeitung), welche über den eng umschriebenen Urheberrechtsschutz hinausgeht, untersagt und kann strafrechtlich geahndet werden.

© 2021 maxon. Alle Rechte vorbehalten. Änderungen ohne Vorankündigung möglich.

CCMC | ESCON 70/10 Geräte-Referenz | Ausgabe 2021-08 | Dokument-ID rel9078

maxon motor ag Brünigstrasse 220 CH-6072 Sachseln

+41 41 666 15 00 [www.maxongroup.com](http://www.maxongroup.com/)